# User Manual

# Thermal printer controller PRN608-S

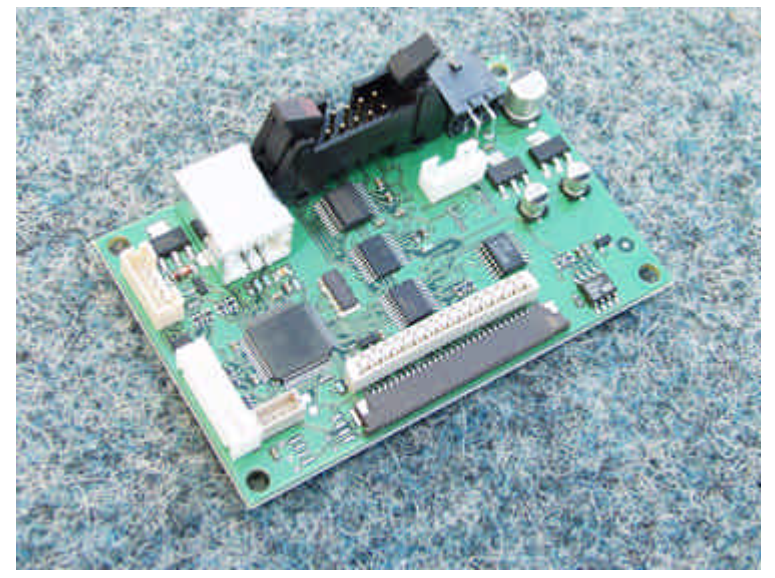

# FOR FUJITSU THERMAL PRINTERS FTP608 SERIES

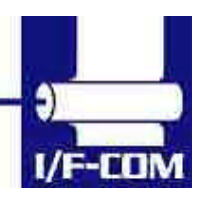

28-03-2003 Page 1-1 of 53

Download from Www.Somanuals.com. All Manuals Search And Download.

## **VERSION HISTORY**

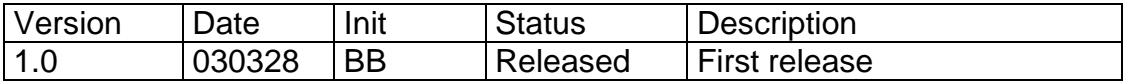

## **Copyright 1999-2003 by I/F-COM A/S. All rights reserved.**

I/F-COM A/S has prepared this manual for use by I/F-COM A/S' customers.

The information contained herein is the property of I/F-COM A/S and shall not be reproduced in whole or in part without the prior written approval of I/F-COM A/S.

I/F-COM A/S reserves the right to make changes without notice to the specifications and materials contained herein and shall not be responsible for any damages (including consequential) caused by reliance on the materials presented, including but not limited to typographical, arithmetic, or listing errors.

> Fujitsu is a trademark of Fujitsu Electronics LTD. Windows is a trademark of Microsoft Inc.

#### **Safety Precautions**

- Please read and understand these specifications thoroughly before using the printer. Please keep the specifications carefully in a place where they may be easily consulted when the printer is used.
- Please do not modify or service this printer as this may cause unpredictable faults to occur.
- The product is not intended to be installed in devices such as those used in life-support medical equipment, undersea relays, and aerospace applications or for nuclear power control, in which extremely high reliability is required. If you are considering such applications, please consult our customer service department.
- There is a general possibility of component failure. Every effort has been made to improve product quality but such failures cannot be

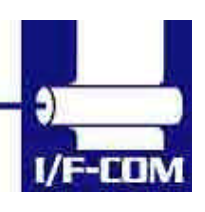

completely excluded. Please assume that such failure may occur before using this printer.

We would urge that these specifications should be thoroughly understood and the printer used safely in your company or associated organisation. Please indicate or describe in your products and in the user manuals those items, which are related to the prevention or avoidance of danger and draw these to the attention of the eventual client (the user).

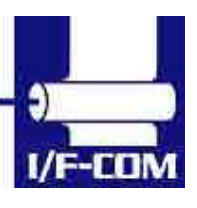

28-03-2003 Page 1-3 of 53

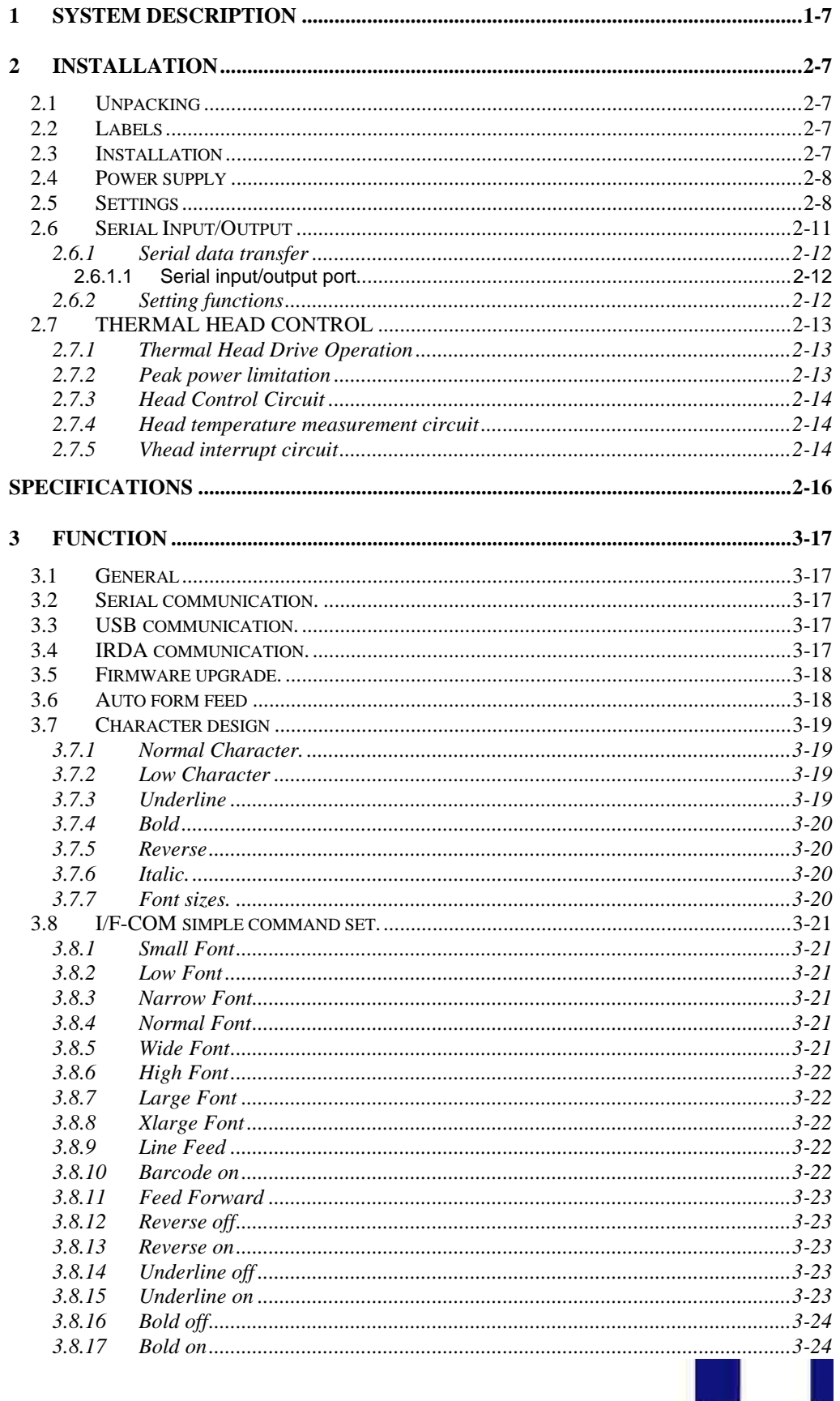

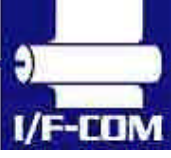

 $I/F$ -COM

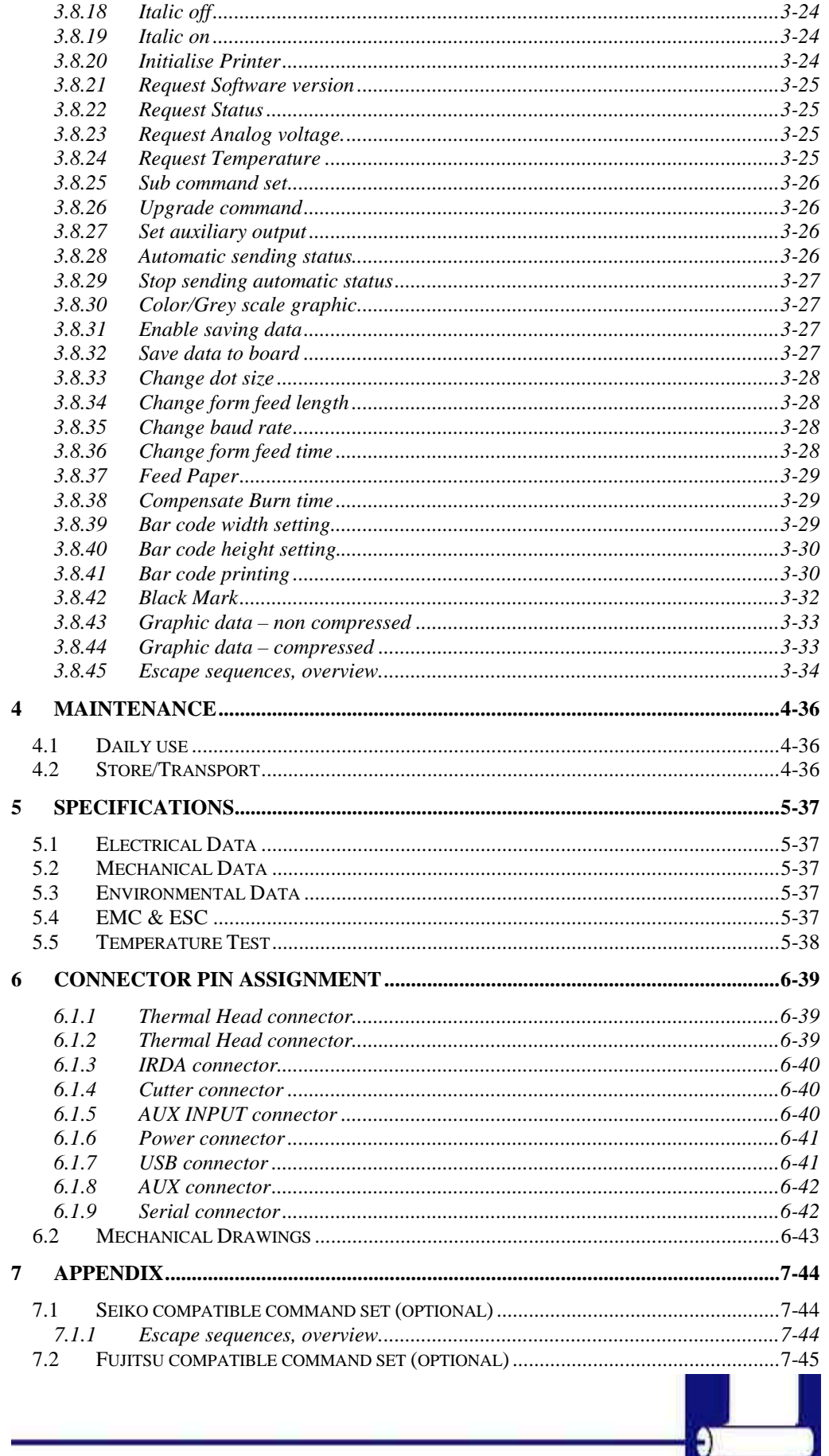

28-03-2003 Page 1-5 of 53

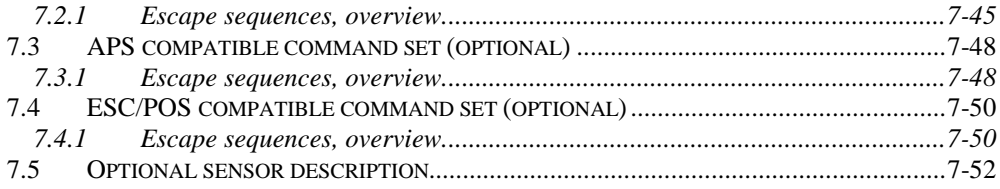

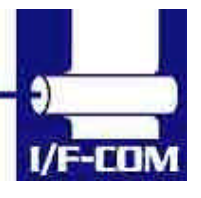

28-03-2003 Page 1-6 of 53

# **1 SYSTEM DESCRIPTION**

This reference manual describes the specifications, functions, and operating procedures for the PRN608-S Interface Board. The PRN608-S is an interface board for the FTP608 series printer mechanisms.

This reference manual also describes the print operation of the FTP608 series. Read this reference manual thoroughly before using the PRN608-S. PRN608-S is designed for the following Fujitsu printers:

#### **FTP-628MCLxxx FTP-638MCLxxx**

PRN608-S consists of an interface board. The communication is RS232, USB or IRDA. PRN608-S can print graphic data either compressed or noncompressed. Burn time can be set to control the printing intensity Windows 95/98, 2000, NT and CE drivers are available at http://www.if-com.com, for easy operation by PC. Linux drivers are available upon request.

## **2 INSTALLATION**

## **2.1 Unpacking**

Remove the cover observing precautions for Electro Static Discharge (ESD). Make sure that board is handled with care with respect to Electrostatic environment.

## **2.2 Labels**

PRN608-S has 3 labels;

Label 1 on backside ex. Ifxxxxxx is a unique ID number. For service and question based upon 1 particular board please refer to this number. Label 2 on topside ex. PRN608-S is part number. Please refer to this number upon reordering. Make sure that software revision is applied at same time.

Label 3 is an internal code. Please ignore.

## **2.3 Installation**

PRN608-Sis fastened in the product by 4 M3.3 screws. The cables (for the thermal head, the stepper-motor and detector) are placed in the

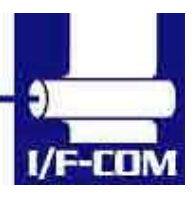

thermal printer connector on the PCB. 1 Mounting hole is grounded. See drawing for more details.

- (a) To connect or remove the connector, always turn off the power in advance. If the connector is connected or removed while the power to the printer is on, errors may occur.
- (b) The connector of each cable must be correctly locked and connected. The connector at the head side has no lock feature. Check that the connector at the head side is completely inserted.
- (c) To install the interface, carefully check each cable so that excessive force is not applied to each cable. Especially, carefully check the head connection cable because it affects the head pressure force. If the print head connector is not completely connected, overheating or burning may occur in the print head.

#### **2.4 Power supply**

Single power supplies for the PRN608-Scontroller board. Voltage range is 6-8,5VDC. 4A minimum @ 7,2V. Make sure that voltages never exceed 8,5VDC.

- (a) The power supply unit that satisfies the specified specifications must be used. If a power supply unit that does not satisfy the specified specifications is used, normal operation is not assured and errors may occur.
- (b) To turn on or off the power, a protective circuit must be mounted on the control board in advance. For safety, the following voltage change conditions must be satisfied:

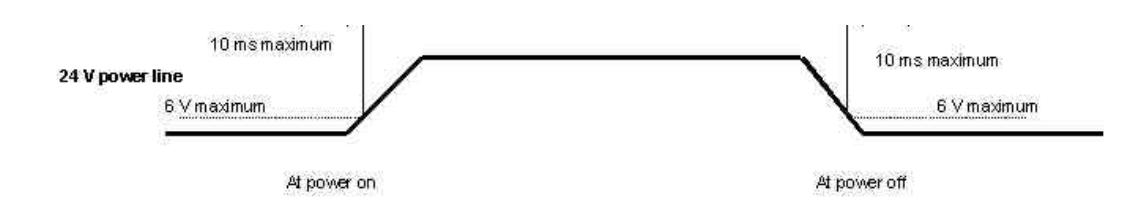

#### **2.5 Settings**

Following below description can change default settings. Baud rate is default 115.200, however standard PC´s today cannot handle this Baud rate. Windows OS does not support speed higher than 115.200 Baud,

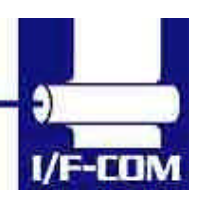

28-03-2003 Page 2-8 of 53

even when setup menus can be set to higher speed. In order to obtain higher speed you need to install 3<sup>rd</sup> part utility program on PC. Please visit www.if-com.com for further information.

- 1. Turn off power
- 2. Press Key 1 low while power up. Board is now in setting mode. Text will be printed on paper for further information
- 3. By activating key 1 and 2 you can change following parameters:
	- a. Test printout
	- b. Select Command set
		- i. I/F-COM command set (Default)
		- ii. Seiko compatible command set (Optional)
		- iii. Fujitsu compatible command set (Optional)
		- iv. APS compatible command set (Optional)
		- v. ESC/POS compatible command set (Optional)
	- c. Baud rate
		- i. 9600
		- ii. 19.200
		- iii. 38.400
		- iv. 57.600
		- v. 115.200 (Default)
		- vi. 230.400
		- vii. 460.800
	- d. Parity
		- i. 0 (Default)
		- ii. 1
	- e. Data bit
		- i. 7
		- ii. 8 (Default)
	- f. Stop bit
		- i. 1
		- ii. 2
	- g. Flow control
		- i. None
		- ii. Hardware (Default)
		- iii. Xon/Xoff
	- h. Dot size of printer (See note\*)
		- i. 384 dots (Default)
		- ii. 432 dots
		- iii. 448 dots
		- iv. 512 dots
		- v. 576 dots
		- vi. 640 dots
		- vii. 832 dots
		- viii. 1152 dots
	- i. Key 1 function

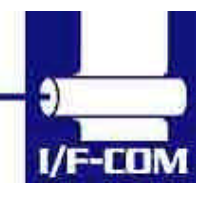

- 1. Input key (Default)
- 2. LED output
- 3. Label detect
- 4. Black mark detection
- 5. Paper near end function
- j. Key 2 function
	- 1. Input key
	- 2. LED output
	- 3. Label detect
	- 4. Black mark detection
	- 5. Paper near end function
- k. IRDA
	- i. Enabled (Optional)
	- ii. Disabled
- l. Auto form feed
	- i. 0 sec.
	- ii. 1 sec.
	- iii. 2 sec. (Default)
	- iv. 3 sec.
	- v. 4 sec.
	- vi. 5 sec.
- m. Form feed length
	- i. 0 mm
	- ii. 1 mm
	- iii. 2 mm
	- iv. 5 mm
	- v. 10 mm
	- vi. 20 mm
	- vii. 30 mm
	- viii. 50 mm (Default)
- n. Grey scale printing
	- i. On (optional)
	- ii. Off
- o. Acceleration
	- i. Slow
	- ii. Medium
	- iii. Fast
	- iv. Disable (Default)
- p. Printing speed
	- i. 25%
		- ii. 50%
	- iii. 75%
	- iv. 100% Default)
	- v. Disable
- q. Burn strobe dark

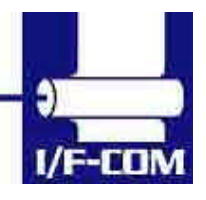

28-03-2003 Page 2-10 of 53

- i. 0 (Default)
- ii. 1
- iii. 2
- iv. 3
- v. 4
- vi. 5
- vii. 6 viii. 7
- ix. 8
- x. 9
- r. Burn strobe light
	- i. -1
	- ii. -2
	- iii. -3 iv.  $-4$
	- v. -5
	- vi. -6
	- vii. -7
	- viii. -8
	- ix. -9

Settings will be effective upon turn off and on.

- \* FTP628MCL00x/30x must be set as 384 dots.
- \* FTP6x8MCL05x/1xx and FTP6x8MCL35x is auto detected.

## **2.6 Serial Input/Output**

If BUSY control is selected:

When 236 bytes of data have been stored in the input buffer, the SBUSY signal becomes high to request that the computer temporarily stop sending data. When the amount of data stored in the input buffer becomes 235 bytes or less, the SBUSY signal changes to low to request that the host device continue data transfer. Up to 16 bytes of input data are guaranteed after the SBUSY signal has become high. When an error occurs, the SBUSY signal becomes high. Data input is prohibited until the error is cancelled.

## If Xon/Xoff control is selected:

When 188 bytes of data has been stored in the input buffer, Xoff  $(13_{16})$ is output through the TxD terminal to request that the host device temporarily stops sending data. When the amount of data stored in the input buffer becomes 124 bytes or less, Xon  $(11_{16})$  is output to request that the computer continues data transfer. Up to 64 bytes of the input data are guaranteed after

Xoff has been output. When an error occurs, the Xoff signal is output to prohibit the data input.

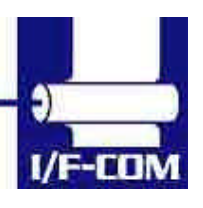

28-03-2003 Page 2-11 of 53

When the error is cancelled, Xon is output.

#### 2.6.1 Serial data transfer

The PRN608-Stransfers various data other than the Xon and Xoff codes which are output when controlling Xon and Xoff.

Regardless of whether the input mode is serial or parallel, the following data is transferred through the TxD terminal.

(a) Error codes when a hardware error occurs at initialisation

(b) The data when executing the Vhead voltage response

(c) The data when the error status response is set and an error occurs

(d) The data when executing the execution response request

(e) The data when executing the remaining RAM capacity response (DC2+'r')

(f) The data when executing the environmental temperature response (DC2+'t')

At the selection of serial input, data (b) through (f) is transferred according to the transfer conditions, which are set using the function switches. However, the hardware error code (a) has the same conditions as those for parallel input.

When transferring data, data control by SBUSY and Xon/Xoff is not executed and the data is transferred with no conditions.

All of the transmission conditions of serial data transfer for sending hardware error codes are fixed at the selection of parallel input as follows:

## 2.6.1.1 Serial input/output port

Serial data output (TxD)

When Xon/Xoff control is selected, the Xon/Xoff signal is output. Data is output according to the transmission conditions, which are set by the function switches.

All response data is output.

Serial data input (RxD)

Data input port

Data is input from the host device according to the transmission conditions, which are set using the function switches.

Serial busy (SBUSY)

Indicates whether or not the PRN608-S is ready to receive data. When the SBUSY signal is low, data can be input.

When Xon/Xoff control is selected, SBUSY is always low.

2.6.2 Setting functions

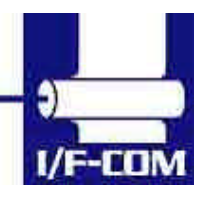

28-03-2003 Page 2-12 of 53

Error processing when receiving serial data

The PRN608-S receives and checks serial data according to the transmission conditions.

When the PRN608-S has received one byte of data without errors, the data is stored in the input buffer.

If there are any errors, the following data is stored in the input buffer according to the type of error.

Error type Error code

Parity error  $(!: 21_{16})$ 

Framing error  $(?)$ :  $3F_{16}$ )

If the input data cannot be printed correctly and instead "!" or "?" is printed, the transmission conditions between the host device and the PRN608-S most likely does not match. If this happens, adjust the conditions so that they match.

## **2.7 THERMAL HEAD CONTROL**

Data Transfer to the Thermal Head

The PRN608-S transfers one dot line of data at 6 Mbps synchronized with the CLOCK signal.

The data is transferred in order to the shift register inside the thermal head from the left (when facing the paper feed direction).

The transferred data is then transferred by the head latch signal to the latch register inside the thermal head. Turning on the head strobe signal initiates printing of one dot line of data on the thermal paper.

#### 2.7.1 Thermal Head Drive Operation

Generally, when the line thermal head is operating, the line is divided into several blocks, which are activated one after another in succession.

For the line thermal head of the FTP608 printer mechanism, the line is divided into 7 blocks called physical blocks, 216, 288 or 416 dots with each. A strobe signal (/ST1 to /ST7) is allocated to each physical block to activate it. To drive the head, physical blocks are activated in groups. The group of physical blocks is called a logical block.

For the PRN608-S either dynamic division or fixed division can be selected as the method of division for logical blocks. This selection is made through a function. See settings for more information.

### 2.7.2 Peak power limitation

The PRN608-S counts the number of dots activated in each physical block and groups the physical blocks into logical blocks to print a single

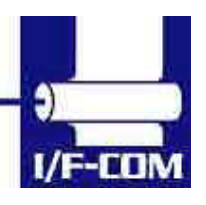

dot line so that the number does not exceed the specified maximum number of activated dots. The PRN608-S determines logical blocks each time it prints a single dot line.

In dynamic division, in order to avoid unclear printing, at the first step of the motor the thermal head is driven and at the second step the paper is fed.

Also, since the order of the printing blocks and printing speed are changed in each dot line according to the content of the print data, print quality may be lower than that in fixed division. If print quality is regarded as important, printing in fixed division is recommended. The maximum number of activated dots in the initialisation status is specified using the function switches.

64 through 256 dots can, however, are set using the command for setting the number of dynamic division dots.

When the maximum number of activated dots is 128 dots, and all of the dots are driven, as shown in

2.7.3 Head Control Circuit

The PRN608-S has a function for measuring the resistance of the thermal head connected to the FTP608.

The PRN608-S measures the resistance of the thermal head and detects the errors at initialisation.

Based on the measurement, the PRN608-S determines how much energy to apply. No adjustment is needed for replacing the FTP608 to get the best printing.

2.7.4 Head temperature measurement circuit

The thermistor is mounted on the FTP608 to measure the temperature of the thermal head.

The PRN608-S determines the energy to be applied to the head and also checks for head temperature errors.

If the temperature of the thermal head is -10 °C or lower, or 80 °C or higher, the PRN608-S stops driving and puts the printer in head temperature error status. If the temperature of the thermal head is returned to from -5 °C to 75 °C, the printer goes to printable status.

2.7.5 Vhead interrupt circuit

This circuit interrupts Vhead to prevent electrolytic corrosion of the thermal head and to enable the detection of the resistance mentioned above.

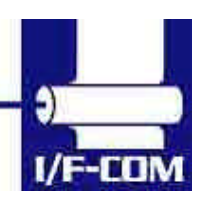

Electrolytic corrosion may significantly shorten the life of the thermal head. Thermal paper ordinarily contains electrolytic material to prevent sheets from sticking to each other due to static electricity. If there is too much of this electrolytic material, high temperatures and humidity cause the material to ionise, resulting in electrolytic corrosion of the thermal head.

The PRN608-S turns the FET off and breaks the Vhead applied to the thermal head during waiting status to prevent electrolysis corrosion of the thermal head.

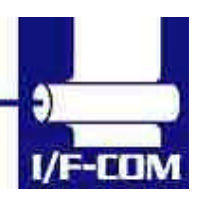

28-03-2003 Page 2-15 of 53

# **Specifications**

# Default settings

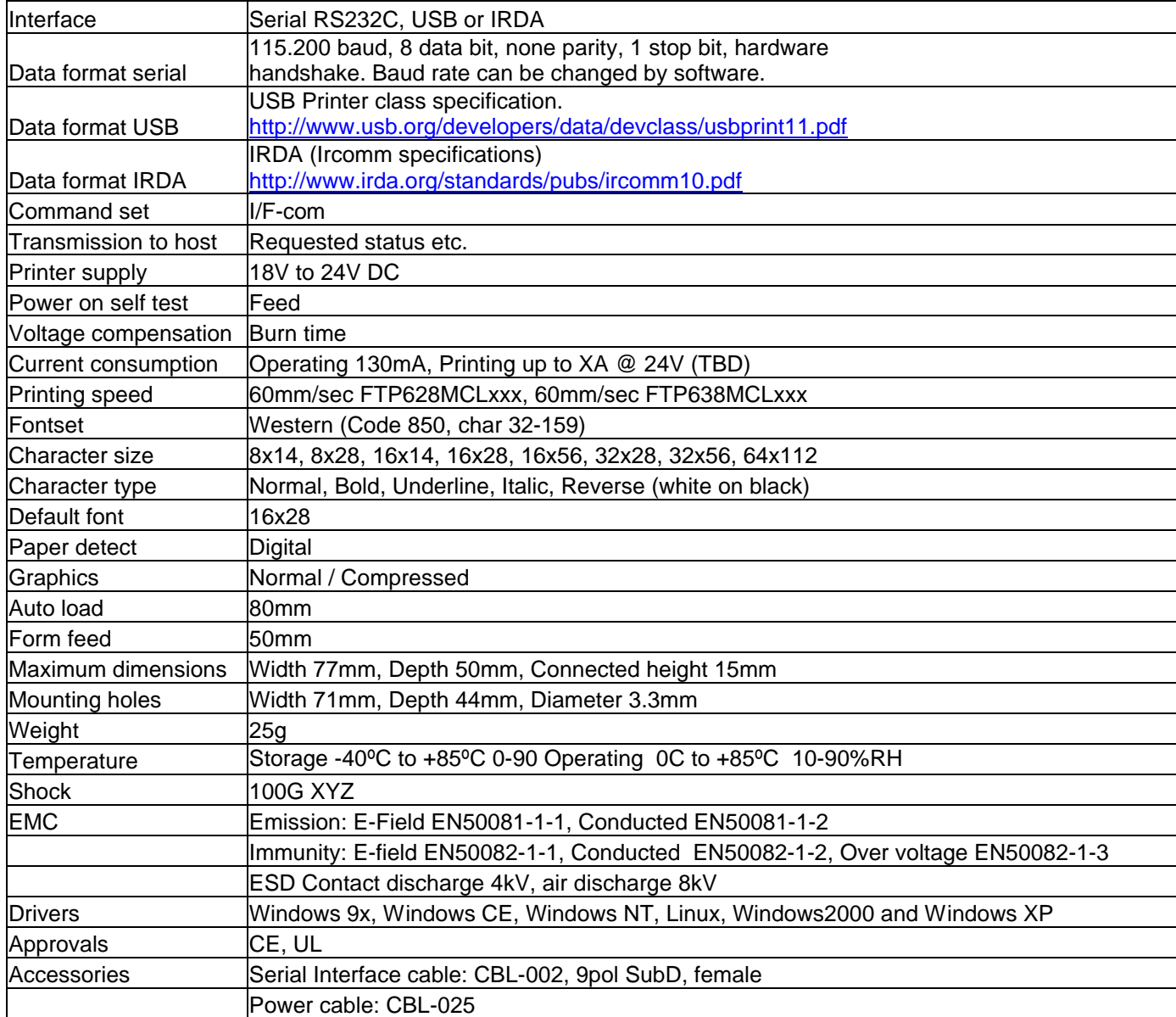

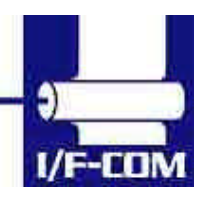

## **3 Function**

## **3.1 General**

Notice, when data is sent from the external equipment to the printer controller, all data has to be sent as binary file. If data is being sent as a character file, and some data in the file is equal to EOF, the rest will not be received.

## **3.2 Serial communication.**

Standard communication is; Baud rate; 115.200 Baud Data bits  $= 8$ Stop bits  $= 1$ . Parity = None Flow control = Hardware handshake

Baud rate can be changed by a software command or by entering setting mode..

## **3.3 USB communication.**

Build in USB interface is 100% compliant to USB 1.1 and fully approved by the USB organisation. For more details please contact I/F-COM. By plug USB cable - Host system will recognise I/F-COM interface board.

Before connecting USB cable please set USB port as offline. Interface board will automatically online USB port. Data cannot be send from interface board to host. USB is not a bi-directional communication.

## **3.4 IRDA communication.**

PRN608-S is prepared for IRDA via connector for IRDA transmission. Please contact I/F-COM for more information.

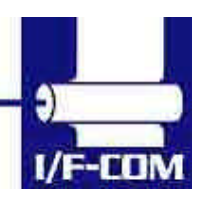

28-03-2003 Page 3-17 of 53

## **3.5 Firmware upgrade.**

If firmware needs to be changed, alternative firmware can be downloaded.

Please contact I/F-COM for firmware upgrade or changes. The steps to download an alternative firmware in DOS are the following.

These steps only work for a serial connection, look further down how to do it with USB.

- 1. Power the system off.
- 2. Disconnect printer.
- 3. Short circuit the pins "upgrade firmware"
- 4. Turn on printer
- 5. Write the following command "mode com1:9600,n,8,1", this command ensure that the serial port is at a known state.
- 6. Write the following command "xmode 1 +", this command sets the baud rate to 115.200, the xmode program can be downloaded from the I/F-COM web site http://www.if-com.com/data/drivers/xmode.zip
- 7. Run the following command, "copy "filename" /b com1". The filename represents the path and the filename of the new firmware file. This file can be downloaded from website, or can be emailed by I/F-COM.

I/F-COM also offers a Windows utility program in order to download firmware through serial port. Visit www.if-com.com for more information.

For further information about downloading with the driver, can be found in the driver installation guide.

#### **3.6 Auto form feed**

When paper no paper is present, it is possible to form feed new paper automatic. While thermal head is down, place the paper at the roller. After 2 seconds (default) the paper will be pulled in automatically. Form feed wait time is 2 sec (default), but can be changed by a command.

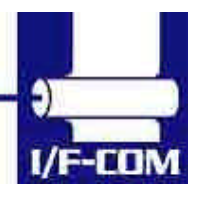

28-03-2003 Page 3-18 of 53

## **3.7 Character design**

The following figures describes the design of different types of characters (small):

3.7.1 Normal Character.

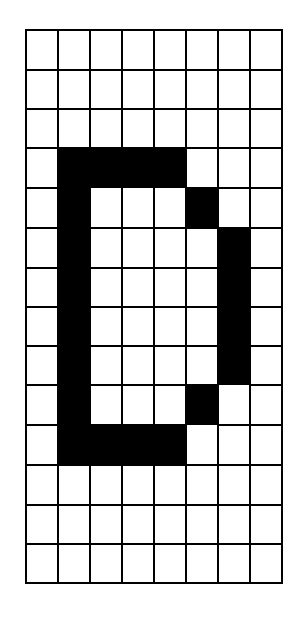

## 3.7.2 Low Character

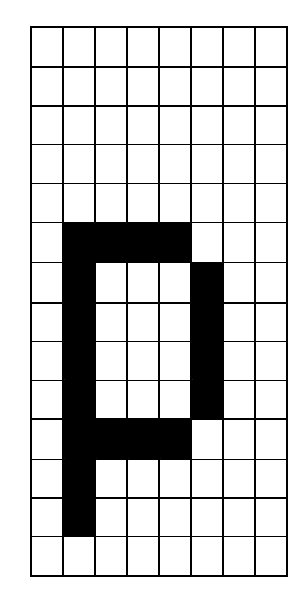

## 3.7.3 Underline

When underline characters are printed the last line in the character matrix will be marked.

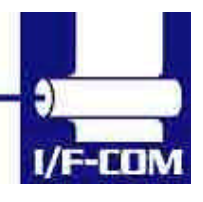

28-03-2003 Page 3-19 of 53

#### 3.7.4 Bold

When bold characters are printed the character is or with itself shifted right.

#### 3.7.5 Reverse

When reverse characters are printed the character matrix will be negated.

#### 3.7.6 Italic.

When Italic characters are printed every line will be shifted the following number of dots to the right: (Line number from bottom)/4

#### 3.7.7 Font sizes.

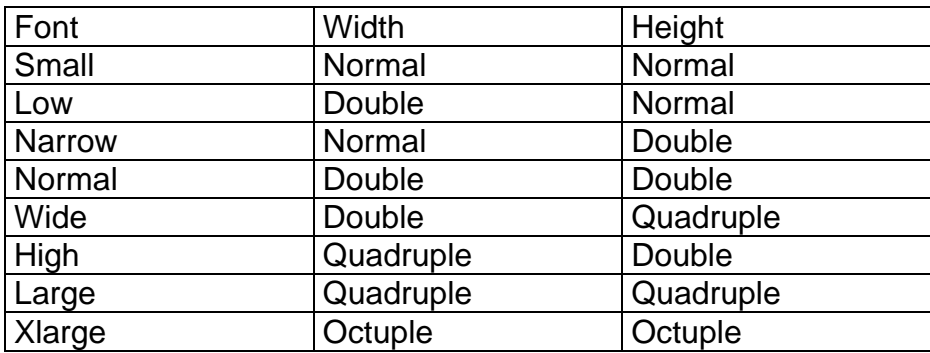

When the size is normal or greater a build in smooth function will smooth the characters.

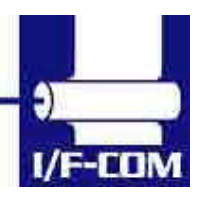

28-03-2003 Page 3-20 of 53

#### **3.8 I/F-COM simple command set.**

The following commands are use when communicating with the printer controller. All other commands is ignored

3.8.1 Small Font [Name] Small Font (8x12) [Format] ASCII NUL Hex 00 Decimal 0 [Description] Chooses small font from the current print position. 3.8.2 Low Font [Name] Low Font (16x12) [Format] ASCII SOH Hex 01 Decimal 1 [Description] Chooses low font from the current print position. 3.8.3 Narrow Font [Name] Narrow Font (8x28) [Format] ASCII STX Hex 02 Decimal 2 [Description] Chooses narrow font from the current print position. 3.8.4 Normal Font [Name] Normal Font (16x28) [Format] ASCII ETX Hex 03 Decimal 3 [Description] Chooses normal font from the current print position. This is the default font after power up or reset. 3.8.5 Wide Font [Name] Wide Font (32x28) [Format] ASCII EOT Hex 04 Decimal 4

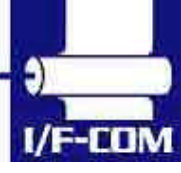

28-03-2003 Page 3-21 of 53

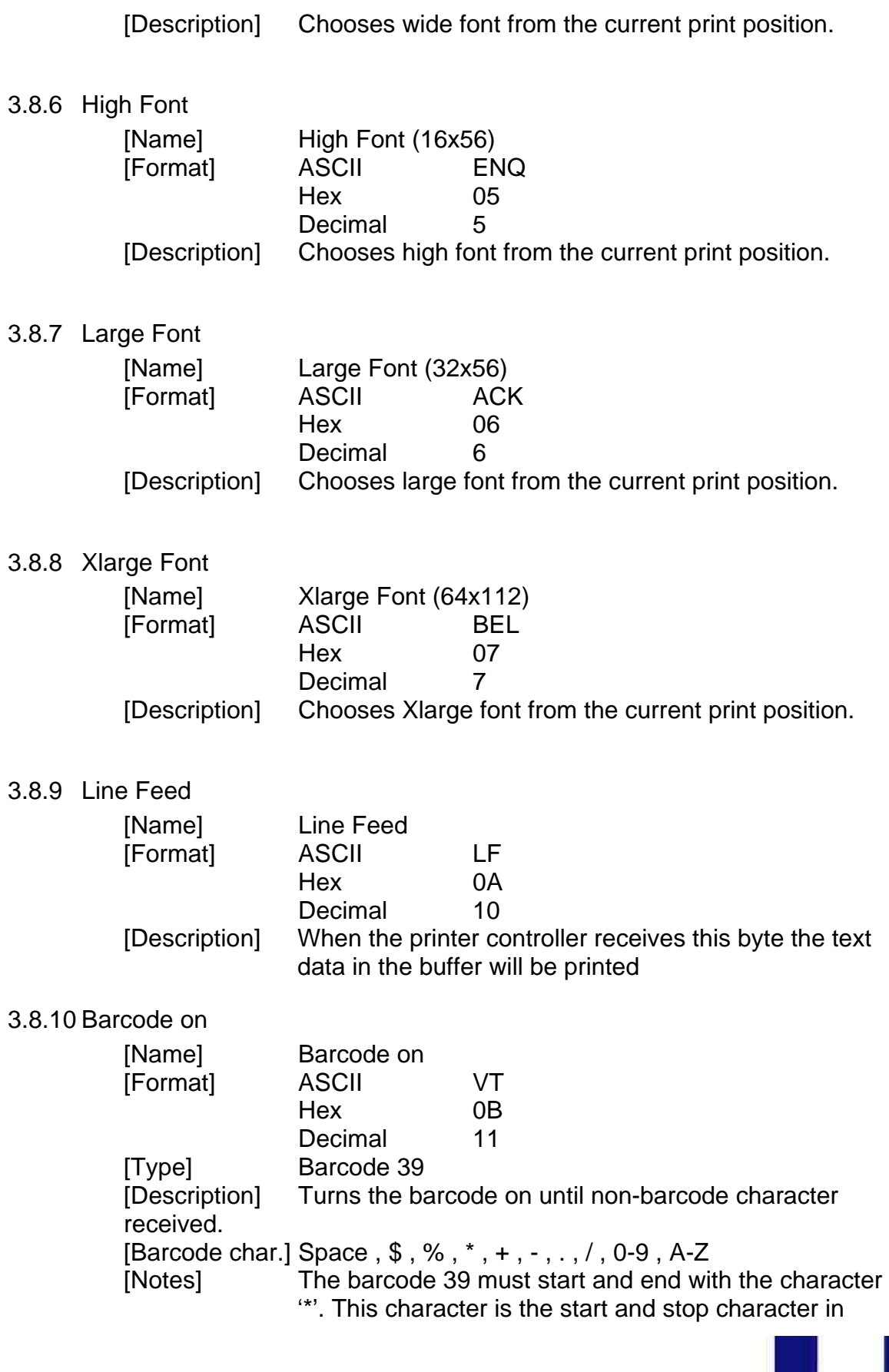

28-03-2003 Page 3-22 of 53

barcode 39, and the '\*' can only be used as start and end character.

If the barcode length exceeds the paper size the last barcode character will not be written as barcode. In that case the barcode cannot be read because the last character will not be '\*'

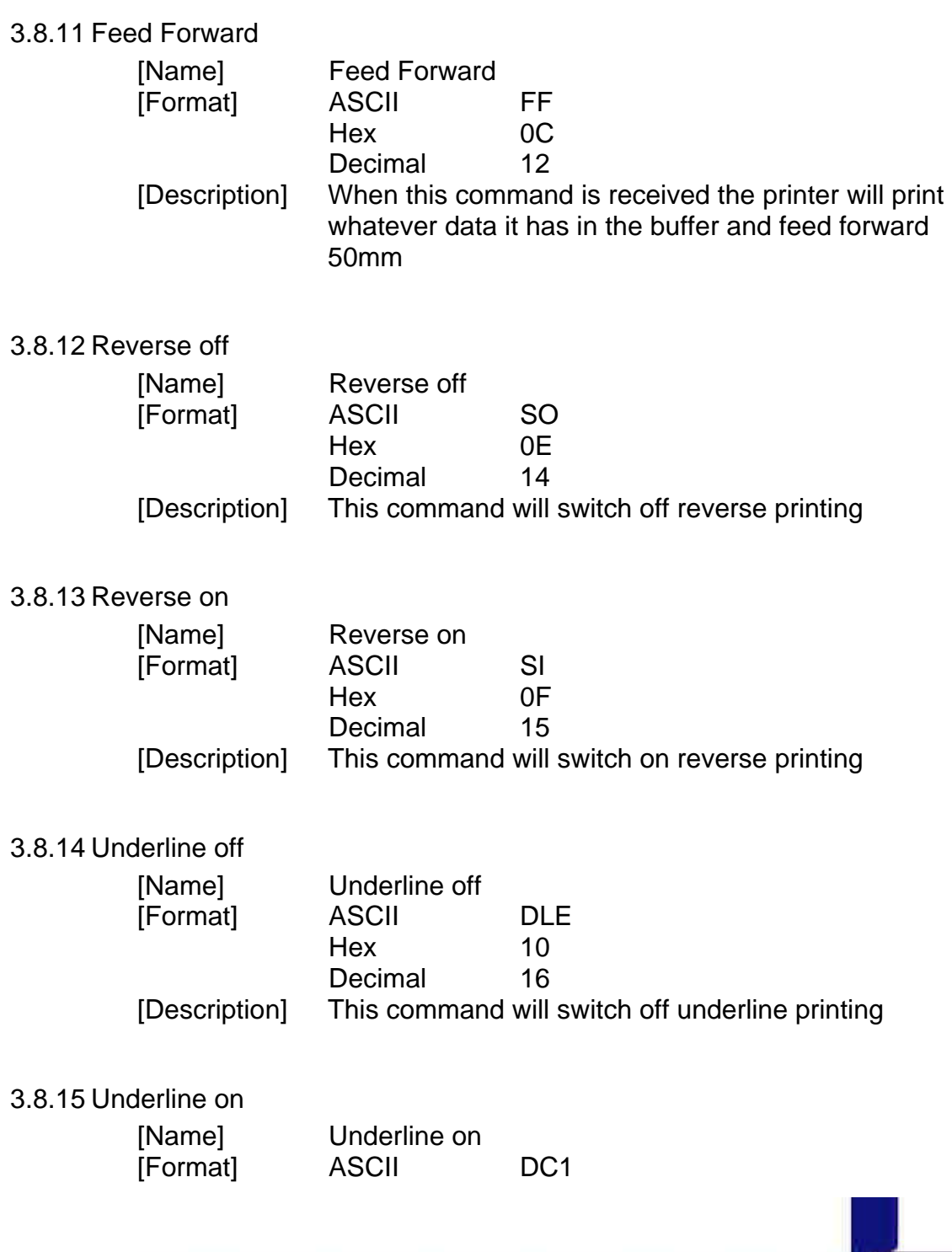

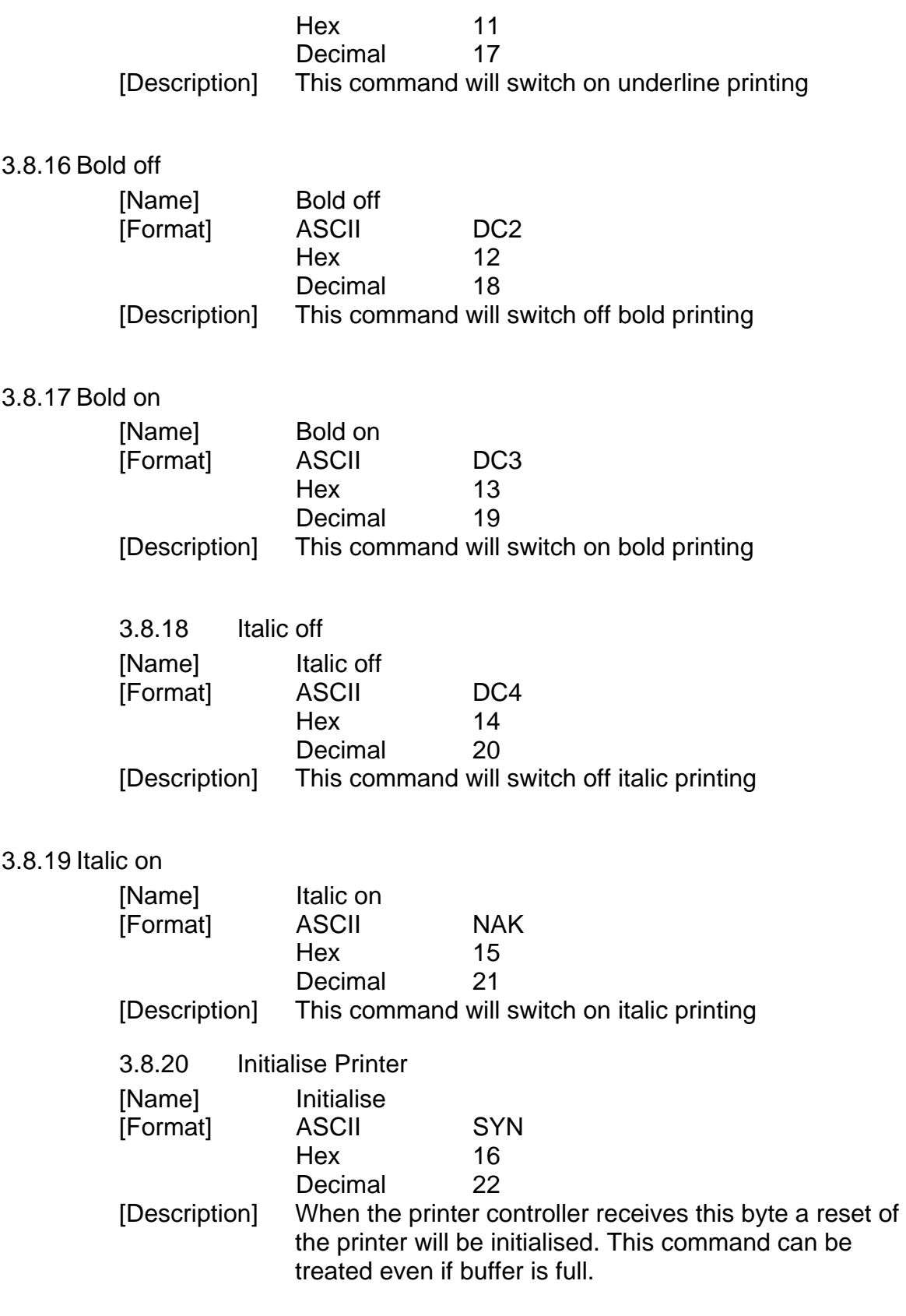

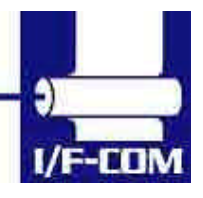

28-03-2003 Page 3-24 of 53

#### 3.8.21 Request Software version

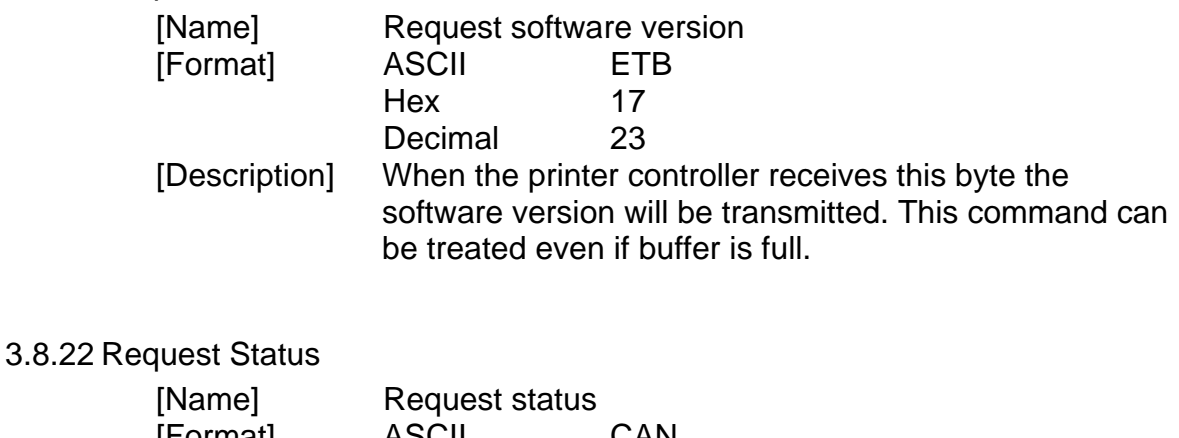

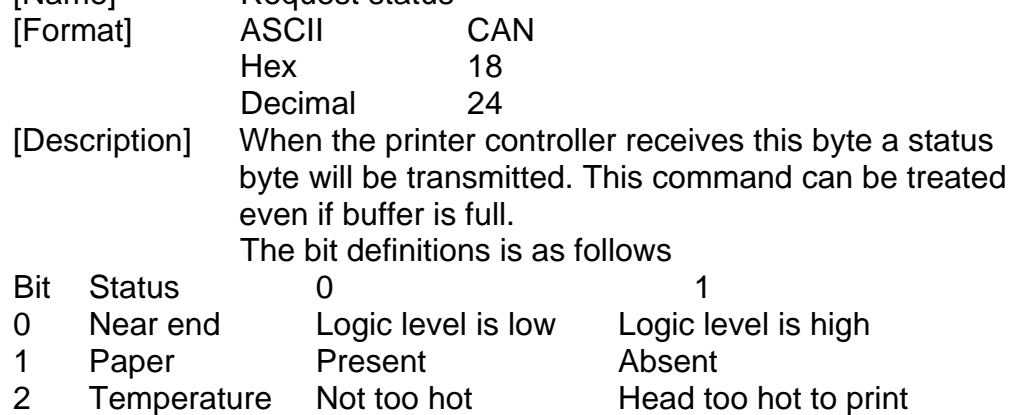

- 
- 3 Head Closed Open<br>4 Paper Jam No error Crror 4 Paper Jam No error<br>5 Rxerror No error
- Rxerror No error Rx error<br>Buffer Not full. Full (less
- 6 Buffer Not full. Full (less than 16 bytes left)<br>7 Always 1.
- Always 1.

## 3.8.23 Request Analog voltage.

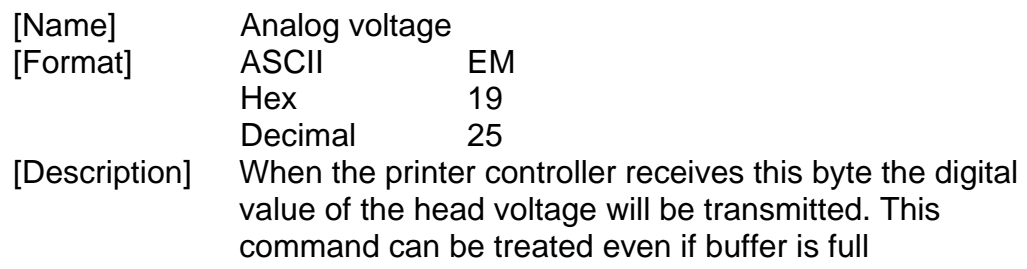

## 3.8.24 Request Temperature

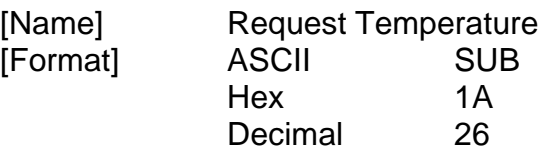

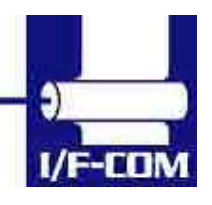

[Description] When the printer controller receives this byte the digital value of the head temperature will be transmitted. This command can be treated even if buffer is full

#### 3.8.25 Sub command set

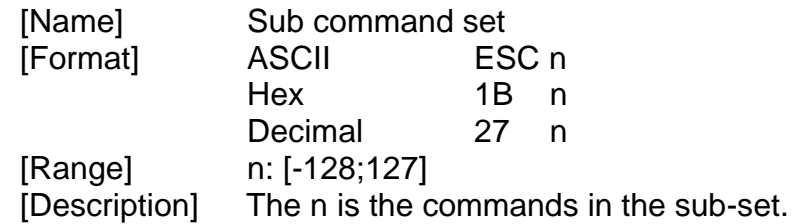

3.8.26 Upgrade command

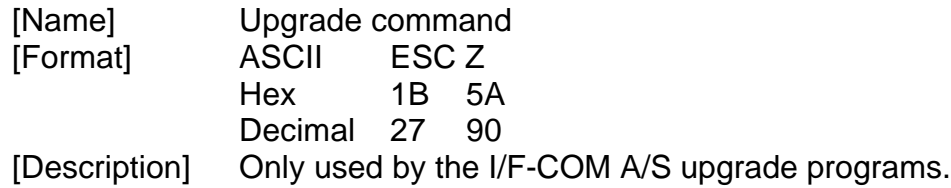

3.8.27 Set auxiliary output

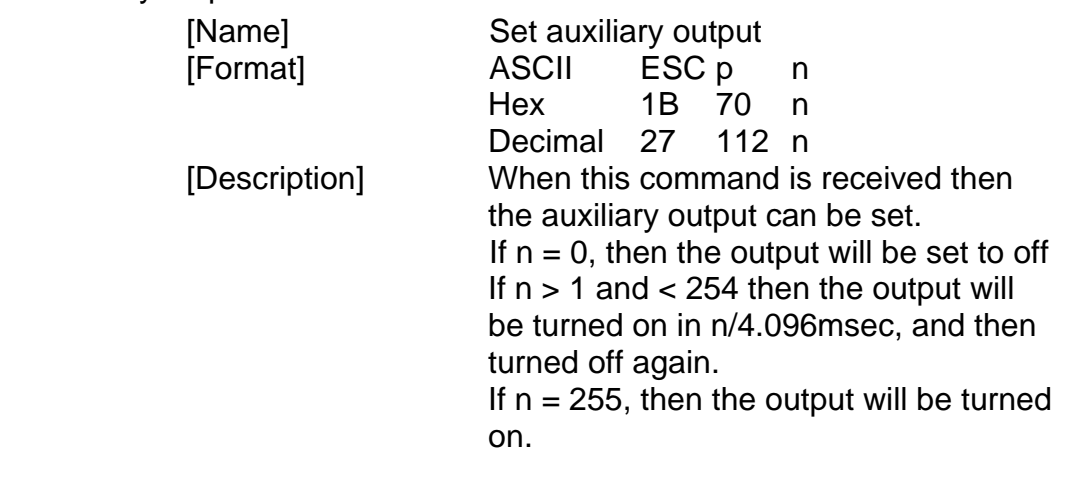

3.8.28 Automatic sending status

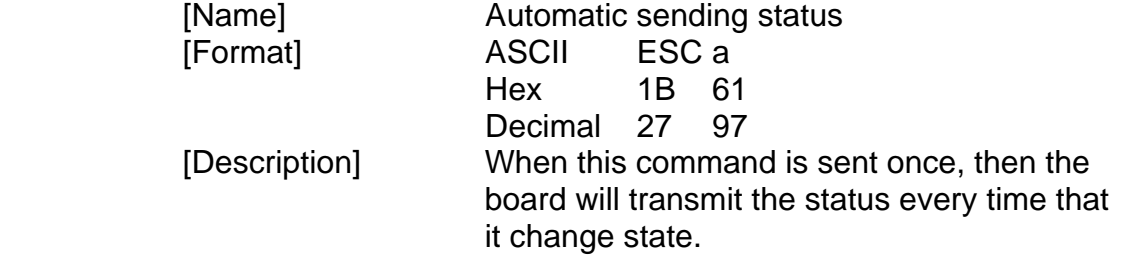

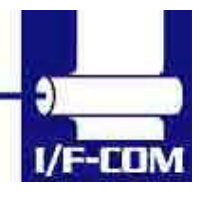

28-03-2003 Page 3-26 of 53

## 3.8.29 Stop sending automatic status

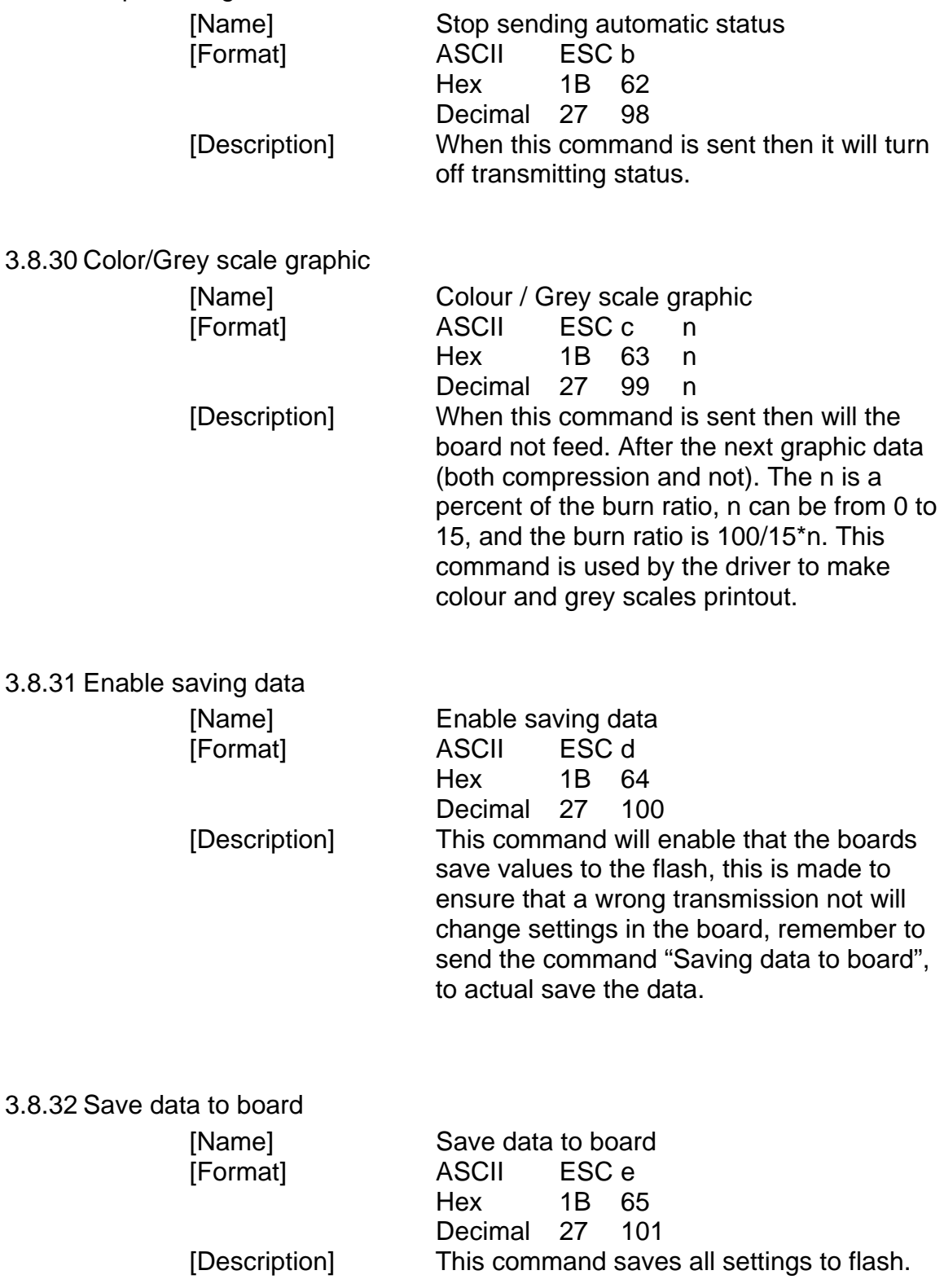

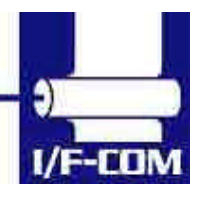

28-03-2003 Page 3-27 of 53

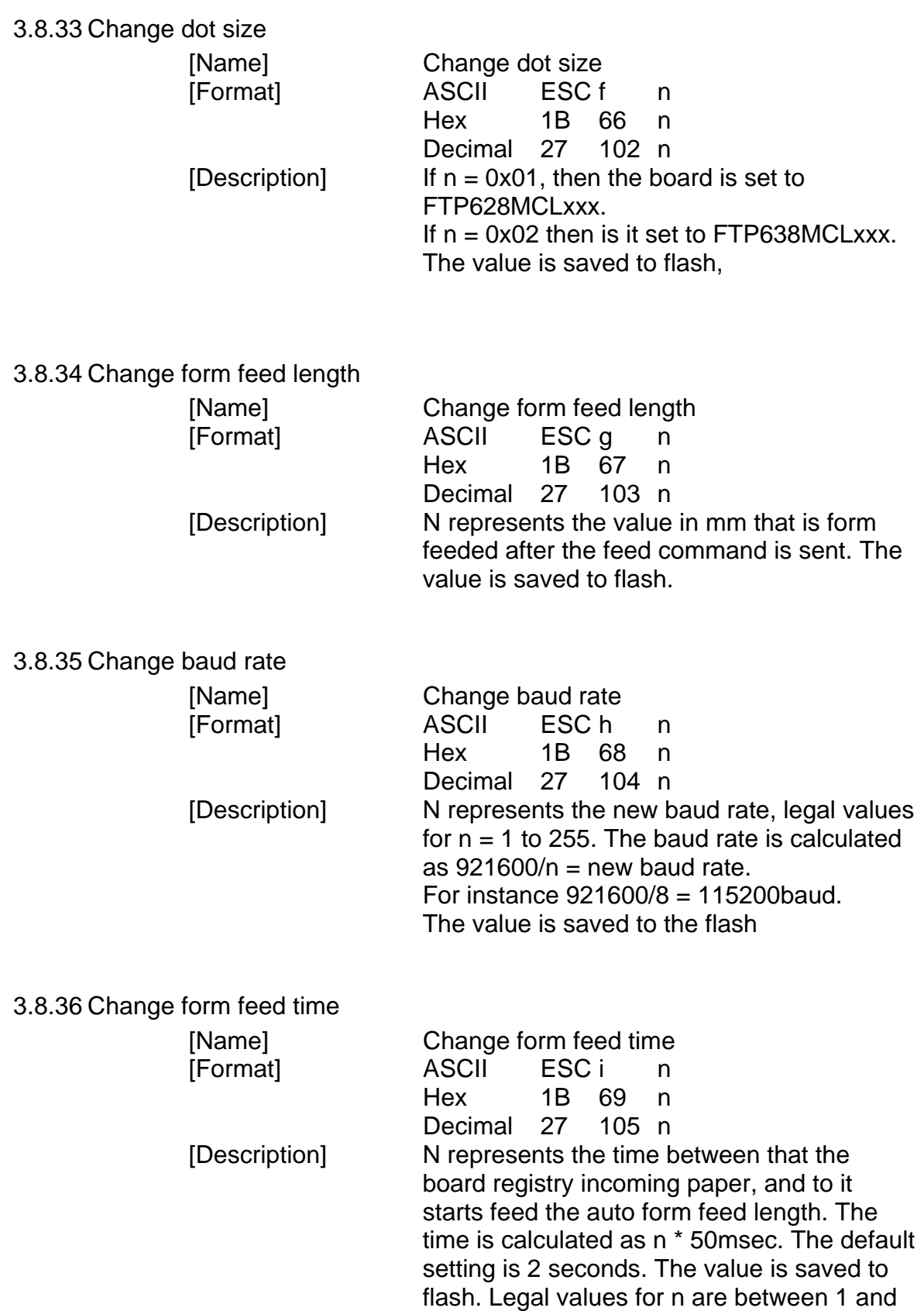

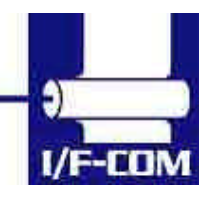

28-03-2003 Page 3-28 of 53

255.

## 3.8.37 Feed Paper

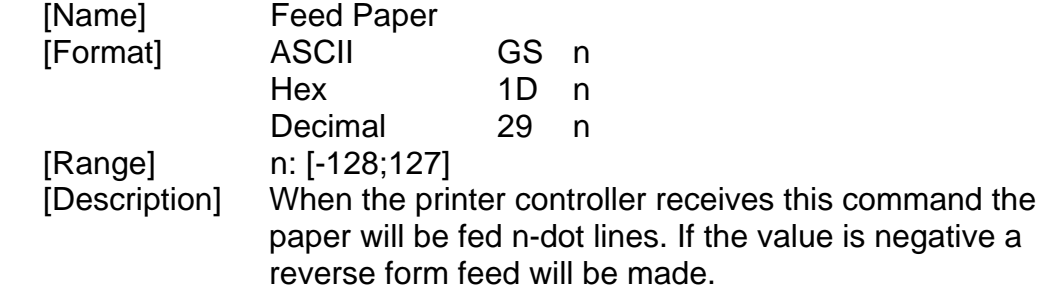

## 3.8.38 Compensate Burn time

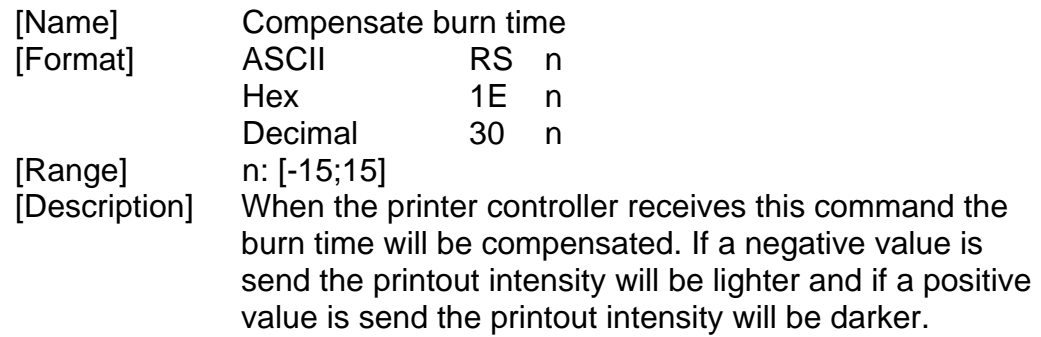

## 3.8.39 Bar code width setting

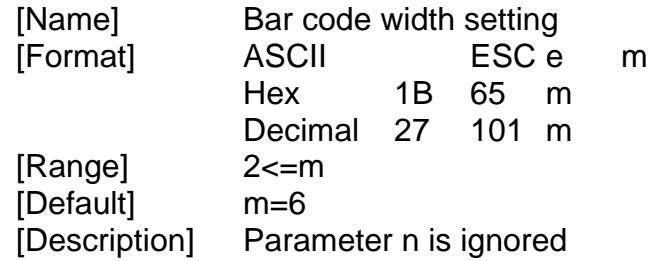

Parameter m is used to determine the dot width of the narrow and wide bar lines. The wide bar lines is equal to m dots and the narrow is equal to m/2 dots (rounded down).

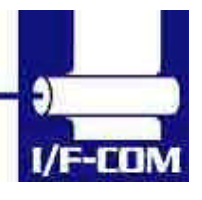

28-03-2003 Page 3-29 of 53

#### 3.8.40 Bar code height setting.

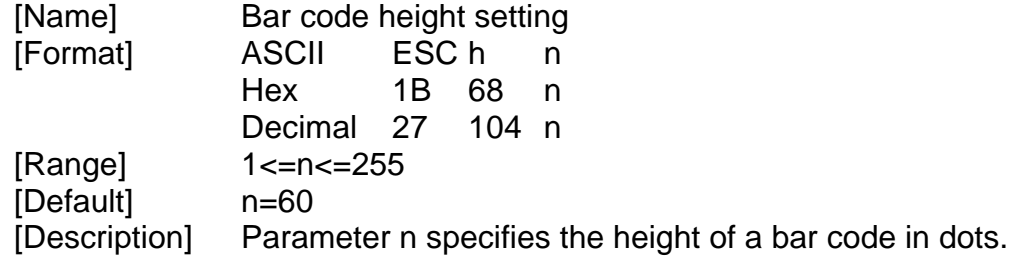

## 3.8.41 Bar code printing

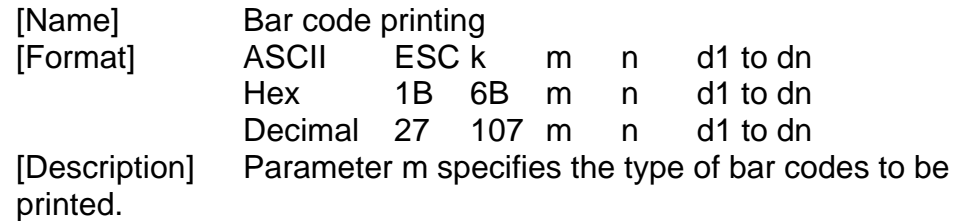

Parameter n specifies no of barcode characters.

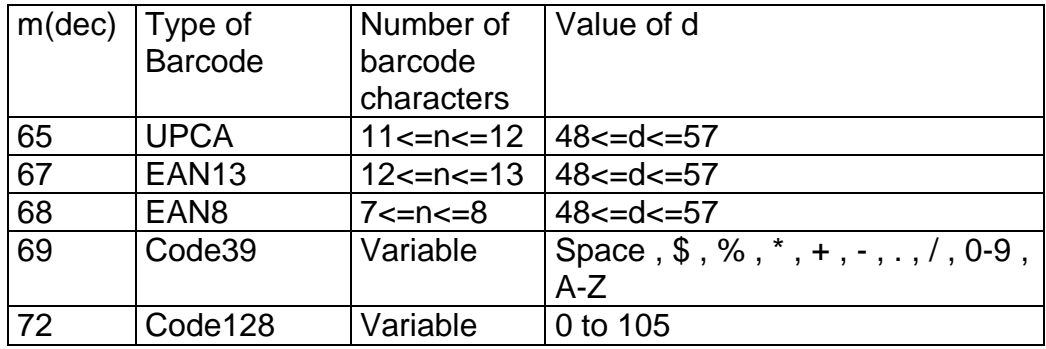

UPCA: if n is 11 then the board calculate the checksum

EAN8: if n is 7 then the board calculate the checksum.

EAN13: if n is 12 then the board calculate the

checksum

Code 39: The first and last character must be '\*'. This is the syntax for Code 39.

Code128. There is three subset of Code128 (Code128A, Code128B and Code128C). The start character specifies which character set to be used. The start character must be either 103 (subset A), 104 (subset B), 105 (subset C).

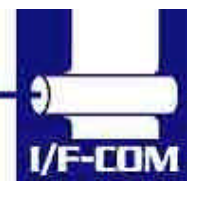

The following table shows the value between data (d) and barcode.

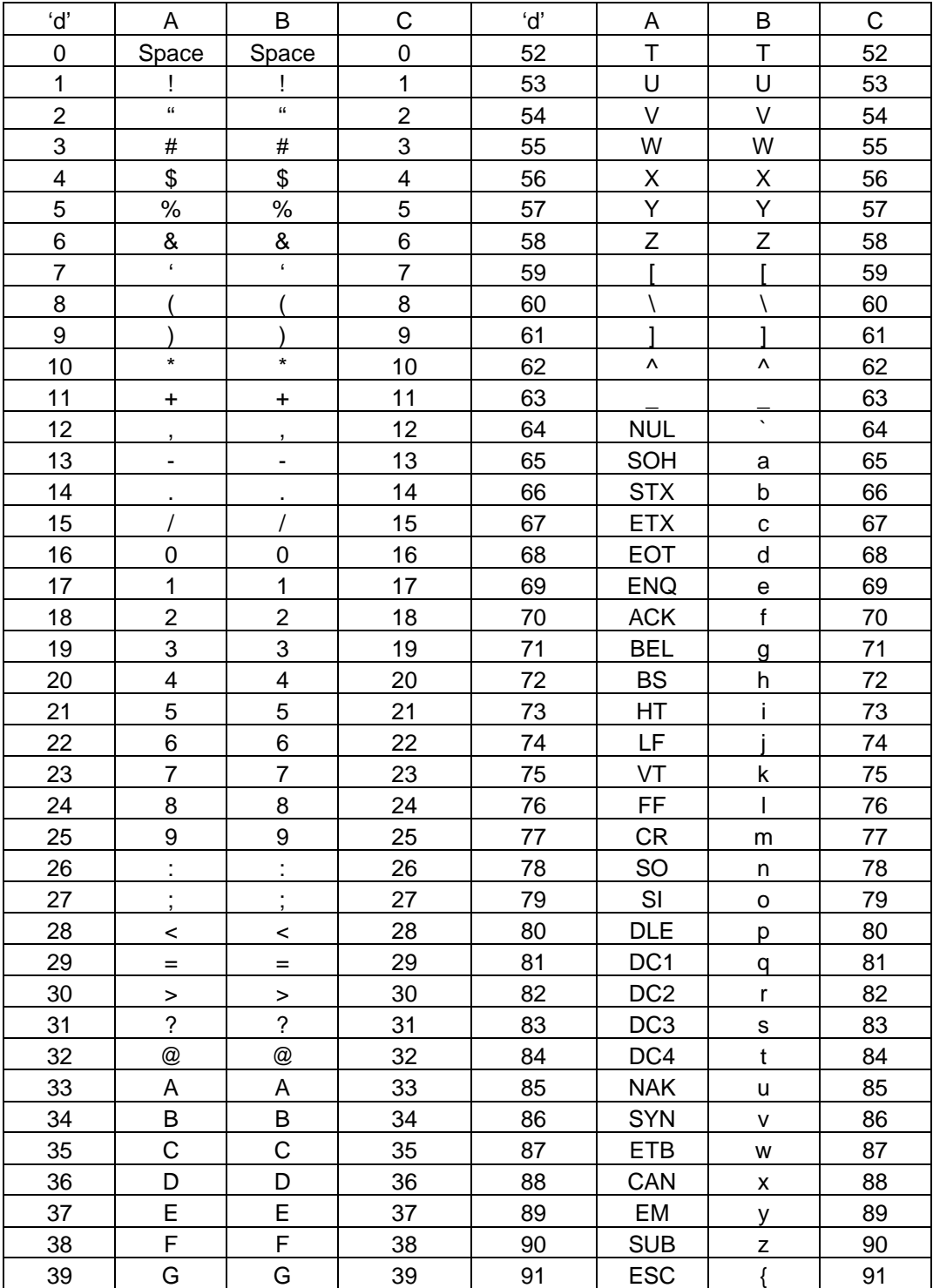

Code128 barcode table

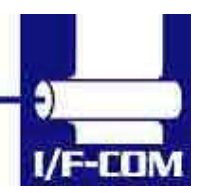

28-03-2003 Page 3-31 of 53

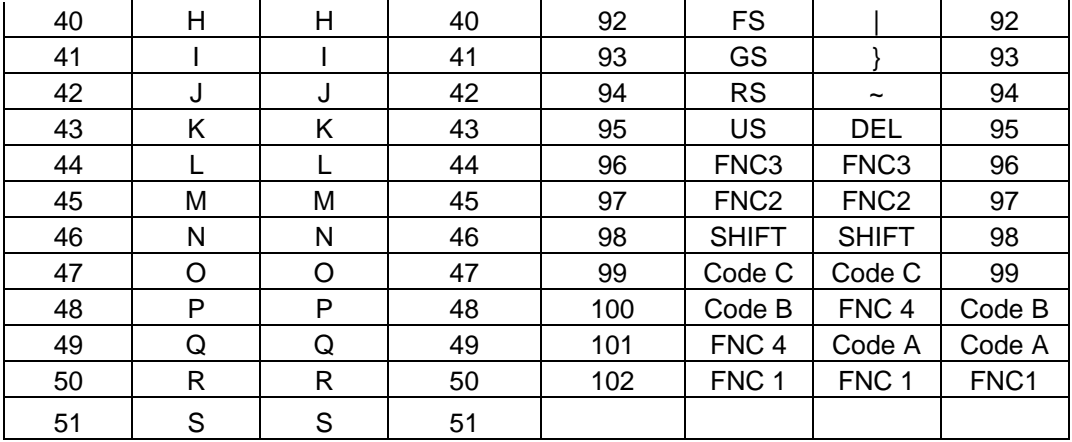

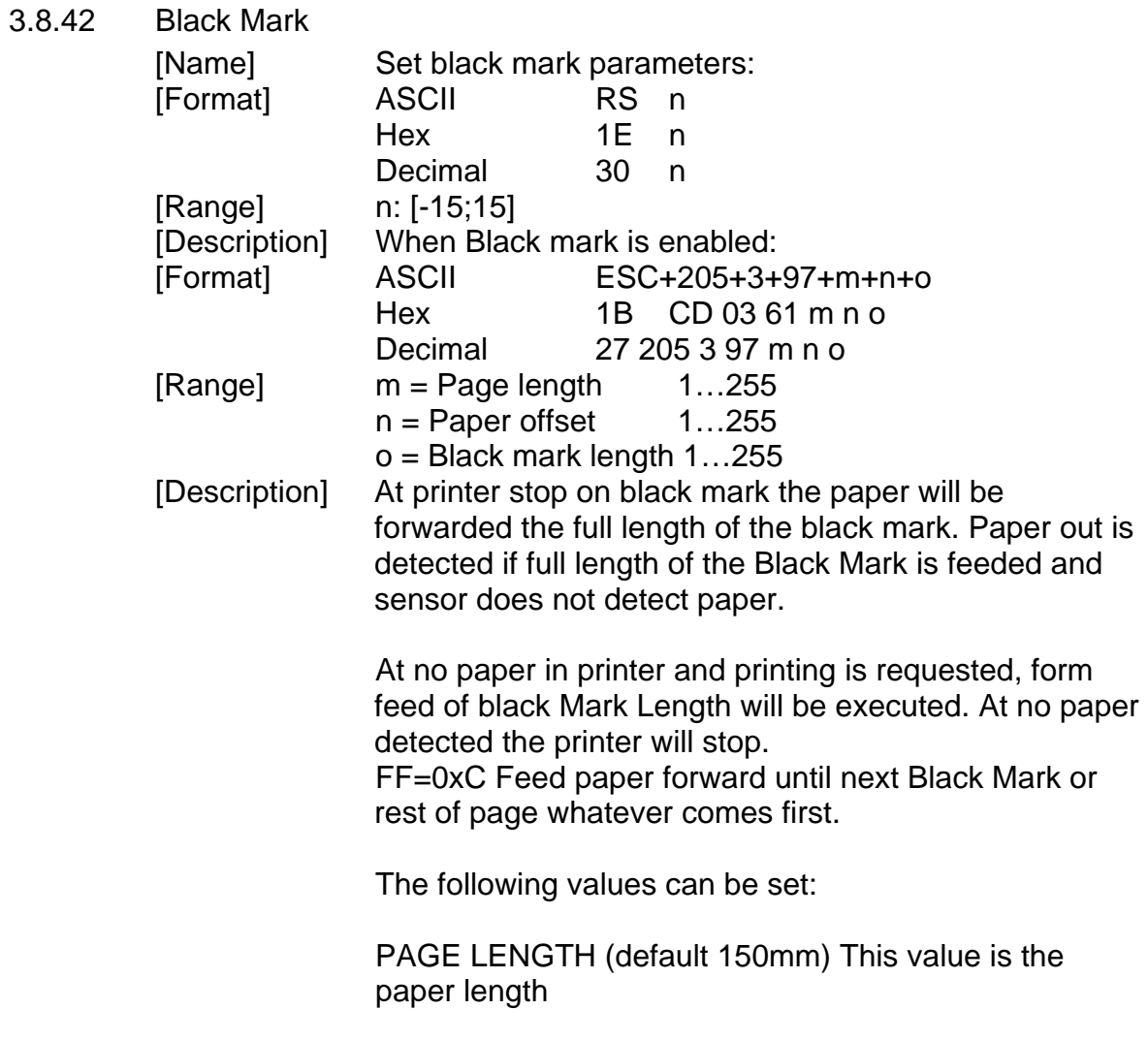

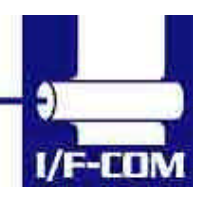

28-03-2003 Page 3-32 of 53

PAPER OFFSET (default 2mm) This value is the length between Black Mark and start of printing. Value must be between 2 mm. and Page length – 2mm. BLACKMARK LENGTH (default 15mm). This is the length of the Black Marks.

The board can be set to transmit a 'B' whenever the paper is not detected at paper detect. This is typical when the sensor encounters a Black Mark.

The following commands is used for enabling Black Mark

Default:

PAGELENGHT=150mm PAPEROFFSET=2mm BLACKMARK=120 (120/8=15mm)

ESC+205+1+98+n

n: Bit 0: if set the board will transmit 'B' every time paper is not detected at the paper detector. Bit 1: if set the Black Mark function is enable. Default  $n = 0$ .

3.8.43 Graphic data – non compressed

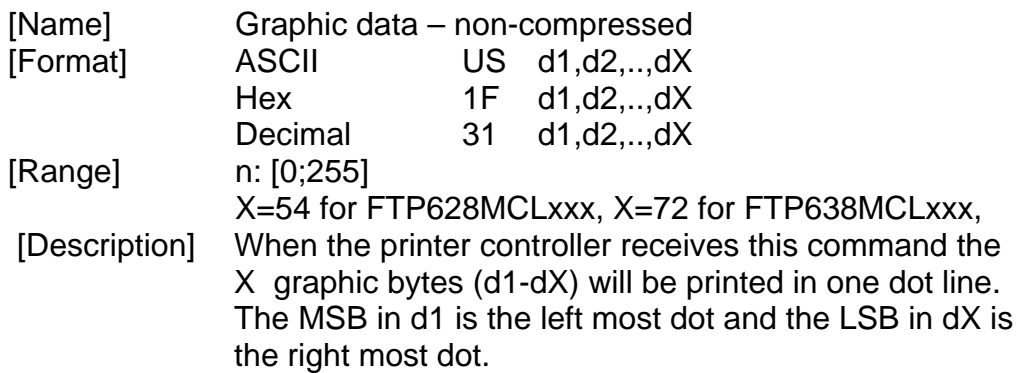

#### 3.8.44 Graphic data – compressed

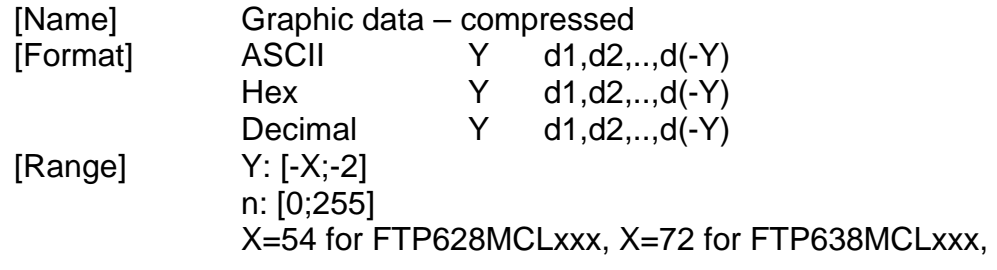

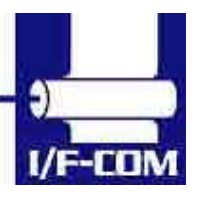

28-03-2003 Page 3-33 of 53

[Description] When the printer controller receives a byte that is –Y to –2 (Decimal 256-Y to 254) the following data is compressed data. The number of compressed graphic bytes is the negative value.

> This means: If  $Y = -10$  (Decimal 246) the next 10 bytes is compressed data.

The compressed data is as follows. When a data byte is 0 (no dots activated) the next byte received is the number of bytes that are 0. All other data is send as non compressed. A very few lines cannot be compressed. These will if you try to compress them be longer than the noncompressed line. These must therefore be send as non-compressed data.

3.8.45 Escape sequences, overview.

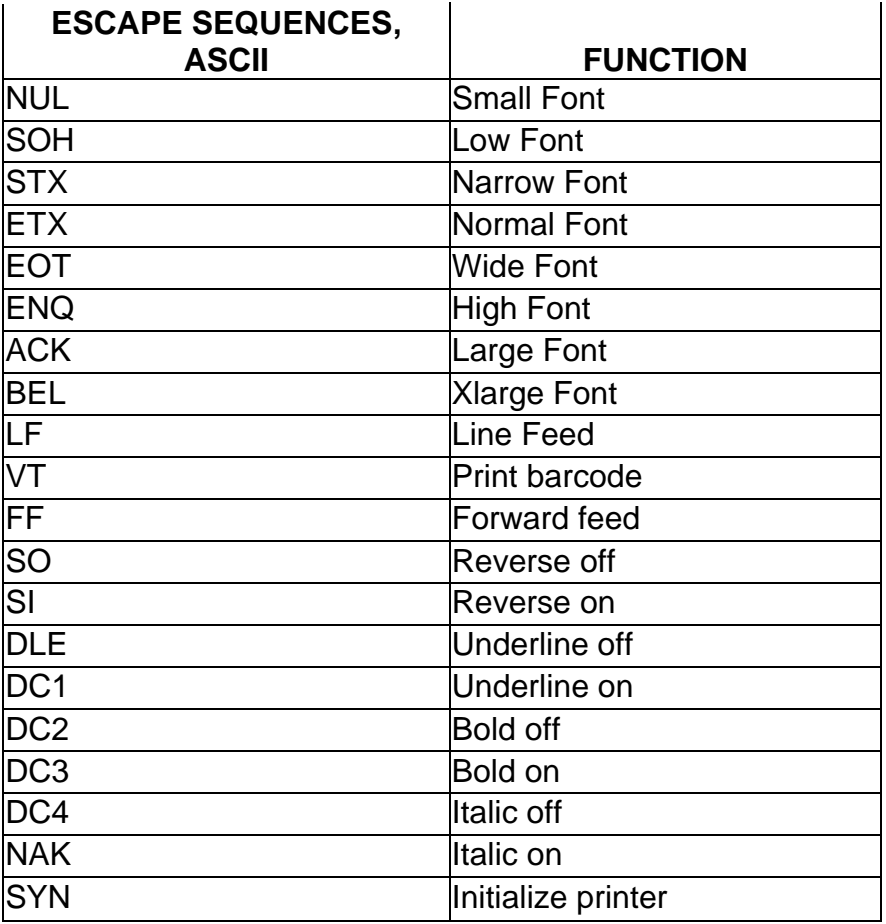

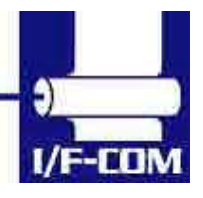

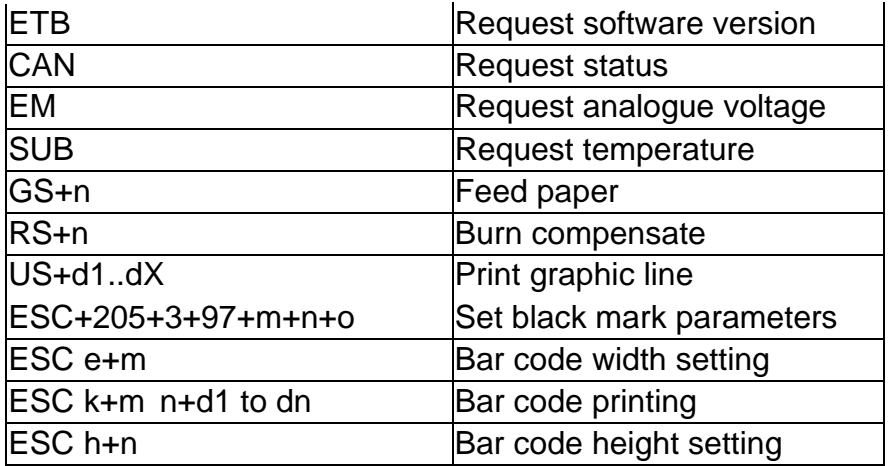

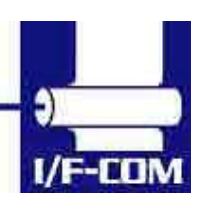

28-03-2003 Page 3-35 of 53

Download from Www.Somanuals.com. All Manuals Search And Download.

# **4 Maintenance**

## **4.1 Daily use**

Printer and interface board must be switch off while in idle mode.

## **4.2 Store/Transport**

The product has to be stored under ESD safe conditions, and to be packed safely during transportation.

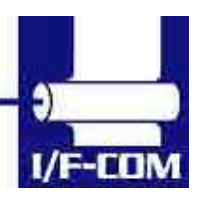

## **5 Specifications**

#### **5.1 Electrical Data**

Voltage: 6-8,5VDC

Current: Maximum head current:Numbers of active dots \* Vhead 150+/-15%

Maximum motor current: 1000mA

Power up sequence: max. 10 msec. 10 – 90% Voltage applied<br>Power down sequence: max. 10 msec. 90 – 10% Voltage applied max. 10 msec.  $90 - 10\%$  Voltage applied

## **5.2 Mechanical Data**

Dimensions: Length, width, height: 77 mm\* 50 mm \* max. 15 mm Including connectors. Vibration: 100G XYZ Shock: 100G XYZ

## **5.3 Environmental Data**

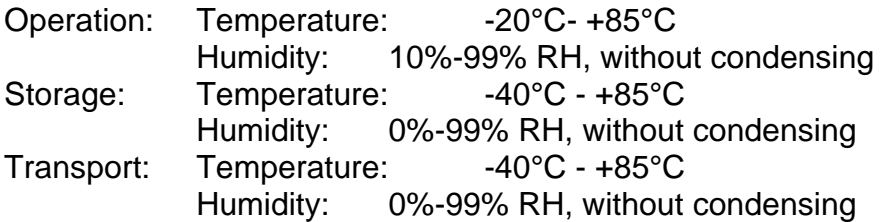

## **5.4 EMC & ESC**

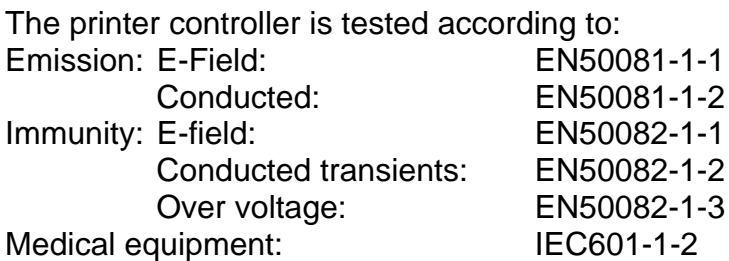

ESD: 4 kV contact discharge against parts exposed to contact at normal use. 8 kV air discharge.

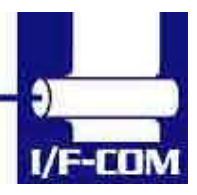

28-03-2003 Page 5-37 of 53

## **5.5 Temperature Test**

Temperature shock: (no voltage applied) -28°C to +100°C at 1 sec. 100 times: no damage.

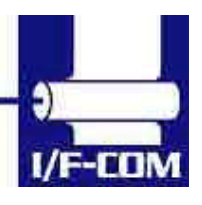

28-03-2003 Page 5-38 of 53

# **Connector Pin Assignment**

6.1.1 Thermal Head connector

FTP628MCL05x/1xx/35x Connector CN1: 3800-30P-T-S Mating connector part number: TBA

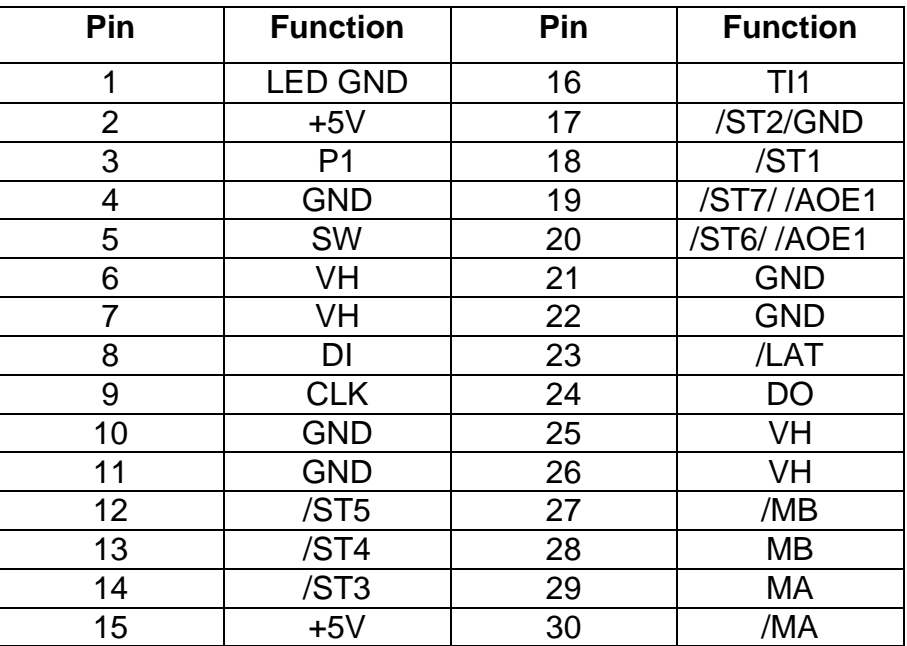

6.1.2 Thermal Head connector

FTP628MCL00x/30x Connector CN: 3700-30P-T-T Mating connector part number: TBA

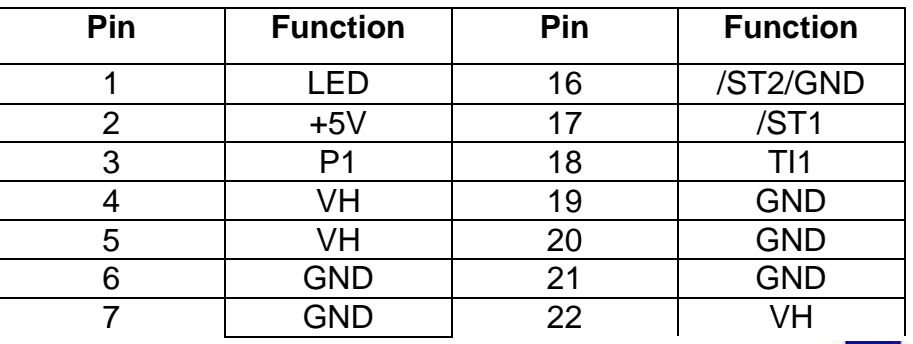

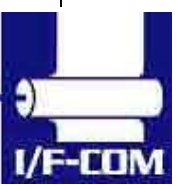

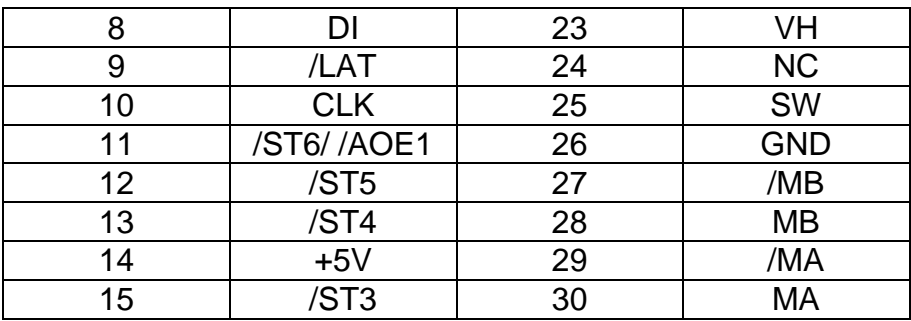

#### 6.1.3 IRDA connector

IRDA connector CN3: B4B-ZR Mating connector part number: TBA

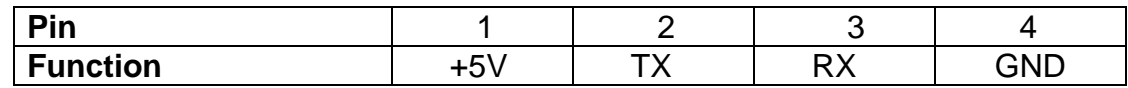

#### 6.1.4 Cutter connector

Cutter connector CN6: 5501-04TS Mating connector: TBA

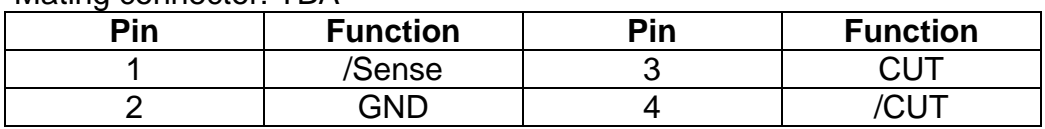

## 6.1.5 AUX INPUT connector

Connector type CN4: 53324-0710 Mating connector part number: Housing: TBA Contact: TBA

CN4:

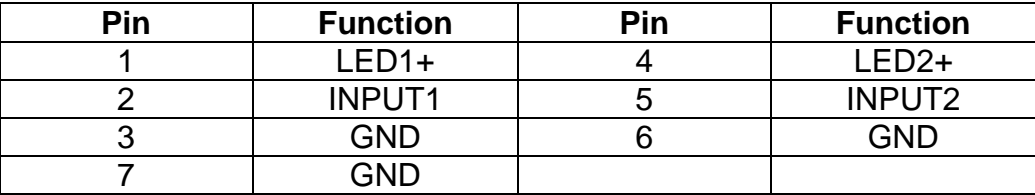

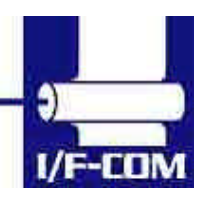

The paper near end status, can be seen on the LED on the aux connector, it can be reading through the status command, and if a driver is used, then it can be reading in the port monitor: If paper jam is used, then will the printer stop printing if this signal is going low, the value of this bit can be seen on the LED on the aux output connector, it can be reading by a status request, or if a driver is used, then it can be reading by the port monitor

The paper near end and paper jam is indicated on LED at the AUX connector CN4. The status of these bits can also be read with a response on a status request. If a driver is used, then the status can also be read in the print monitor. If paper jam sensor is activated printing will stop until paper jam sensor is deactivated. The LED will show these conditions.

#### The LED will show these conditions

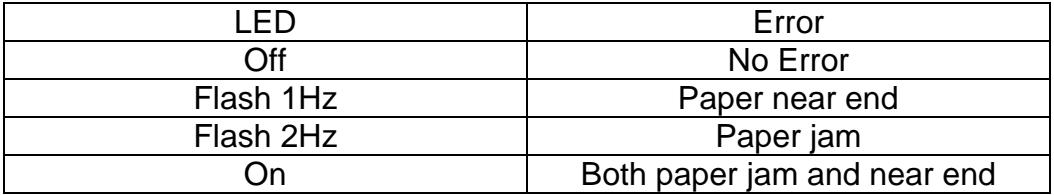

#### 6.1.6 Power connector

Power connector CN7: 43045-0400 Mating connector **TBA** 

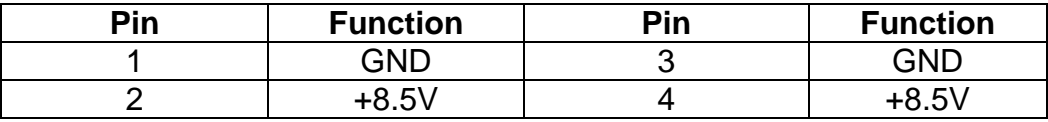

#### 6.1.7 USB connector

USB connector CN5: UBBR-04SW11 Mating connector:

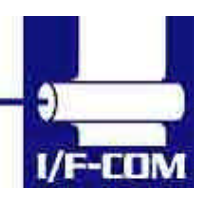

TBA

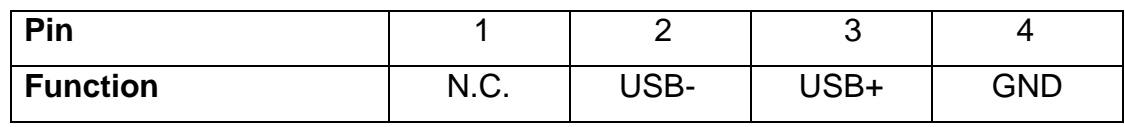

#### 6.1.8 AUX connector

Connector type CN11: 53324-0510 Mating connector **TBA** 

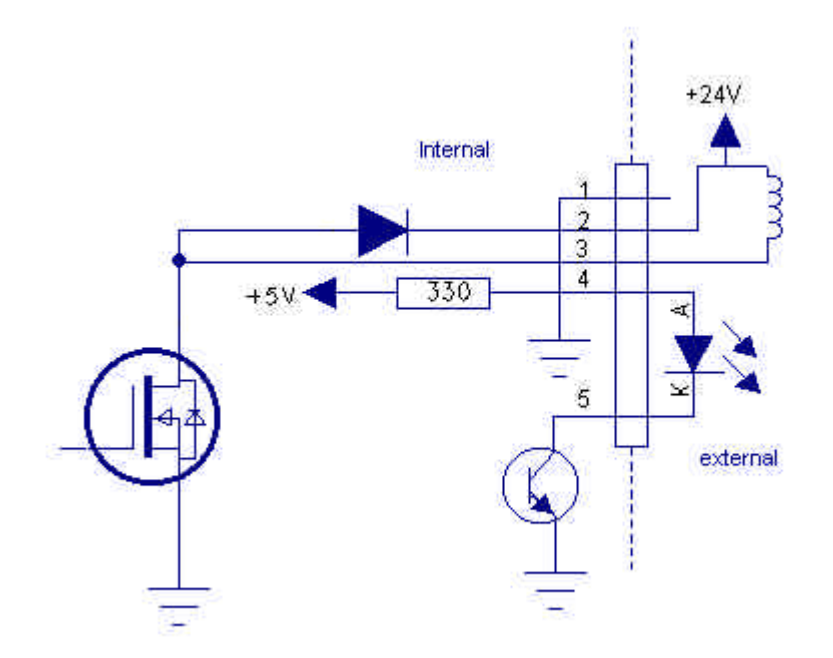

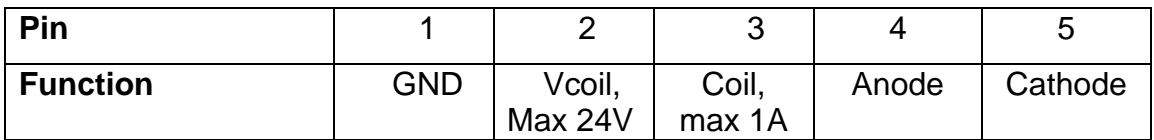

Using output as cash drawer solenoid time must be set. By default solenoid time is 0,5 sec.

Using output for winding motor, connector must be applied. Upon feeding with motor the winding motor also turns. Please see manual for winding motor for more information

## 6.1.9 Serial connector

Connector type CN9: IDH10S1GN

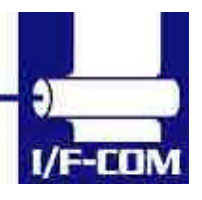

28-03-2003 Page 6-42 of 53

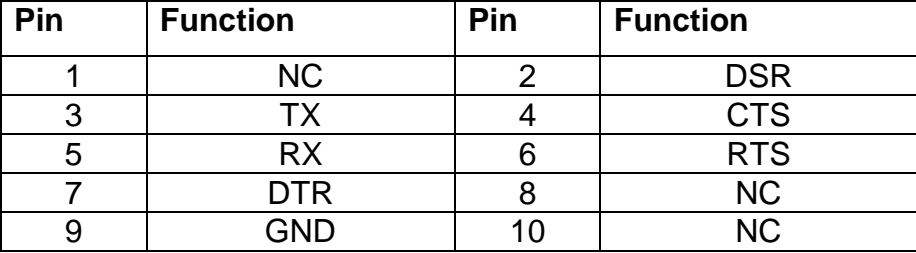

Mating connector part number: FC10AGN (Taitek)

# **6.2 Mechanical Drawings**

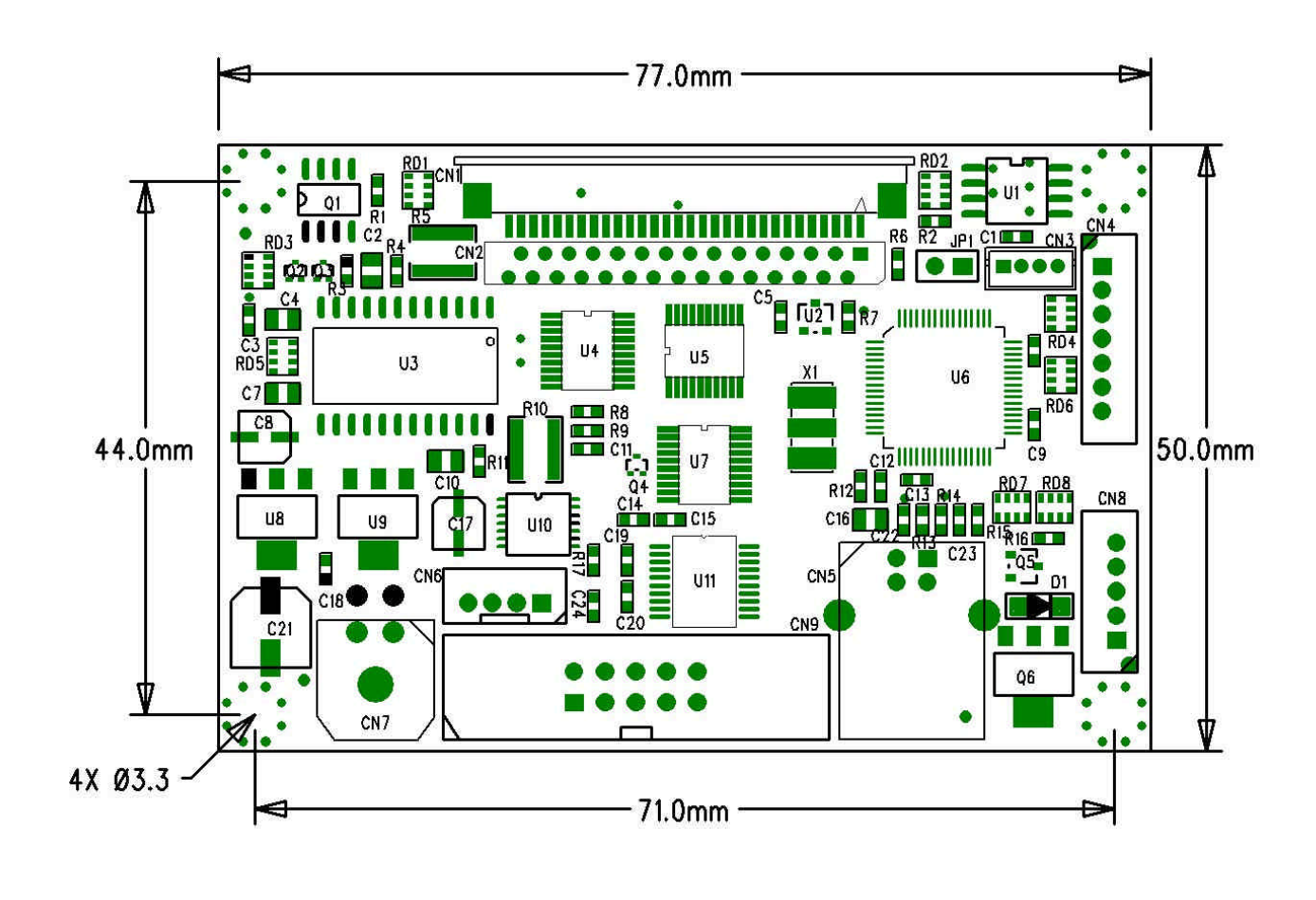

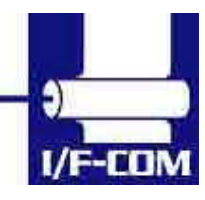

28-03-2003 Page 6-43 of 53

Download from Www.Somanuals.com. All Manuals Search And Download.

# **7 Appendix**

# **7.1 Seiko compatible command set (optional)**

# 7.1.1 Escape sequences, overview.

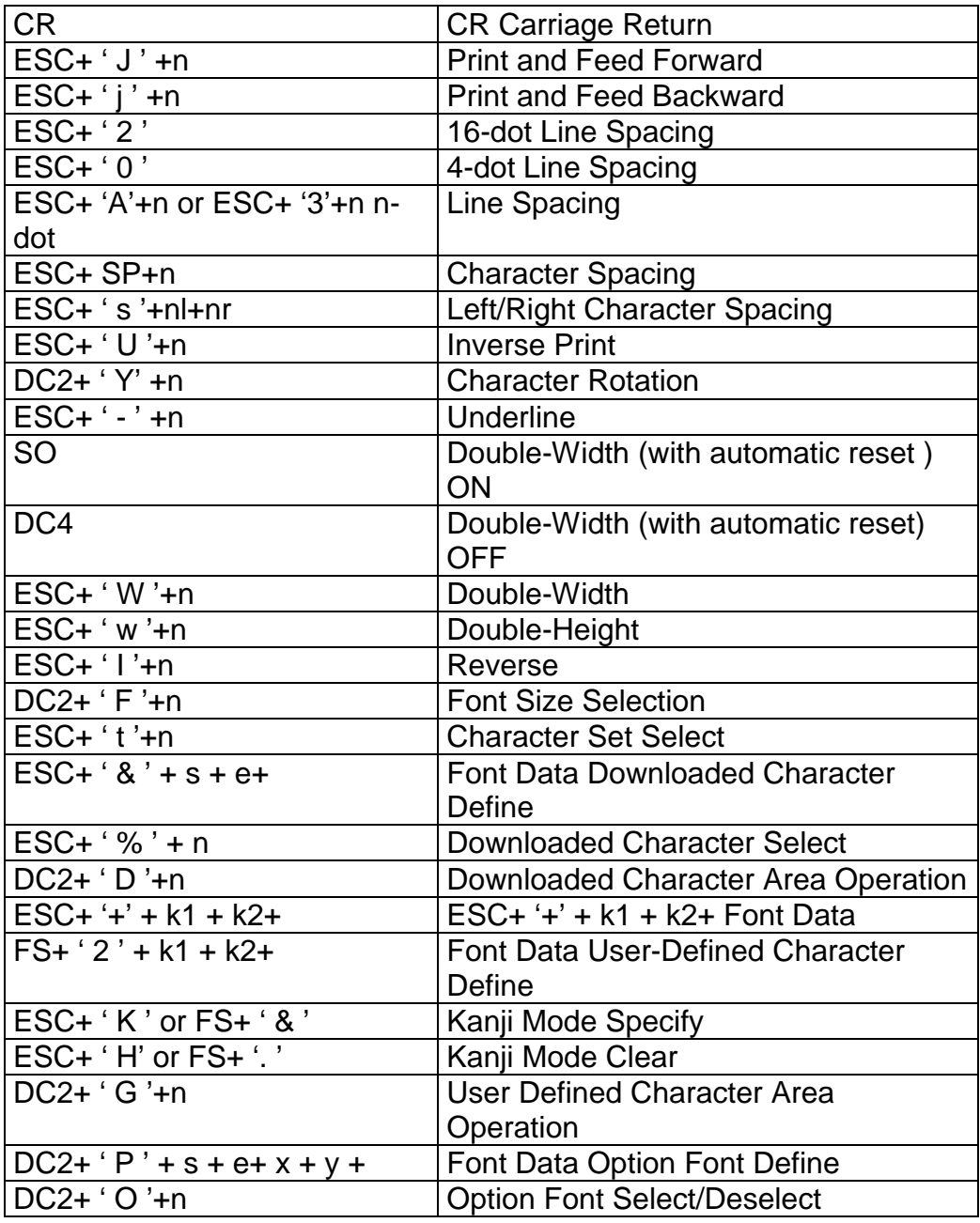

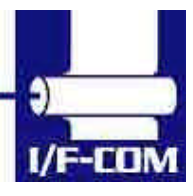

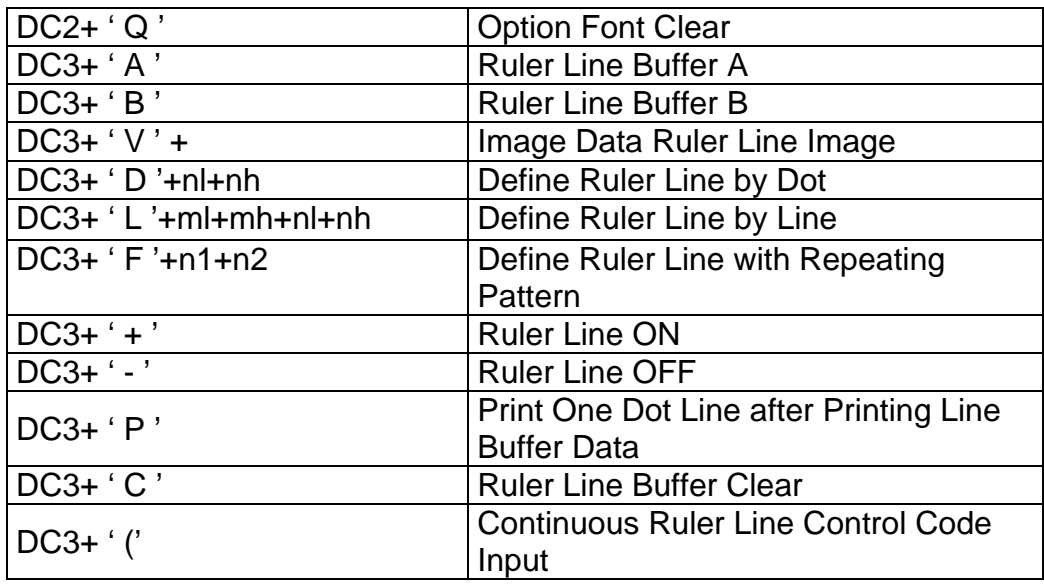

# **7.2 Fujitsu compatible command set (optional)**

7.2.1 Escape sequences, overview.

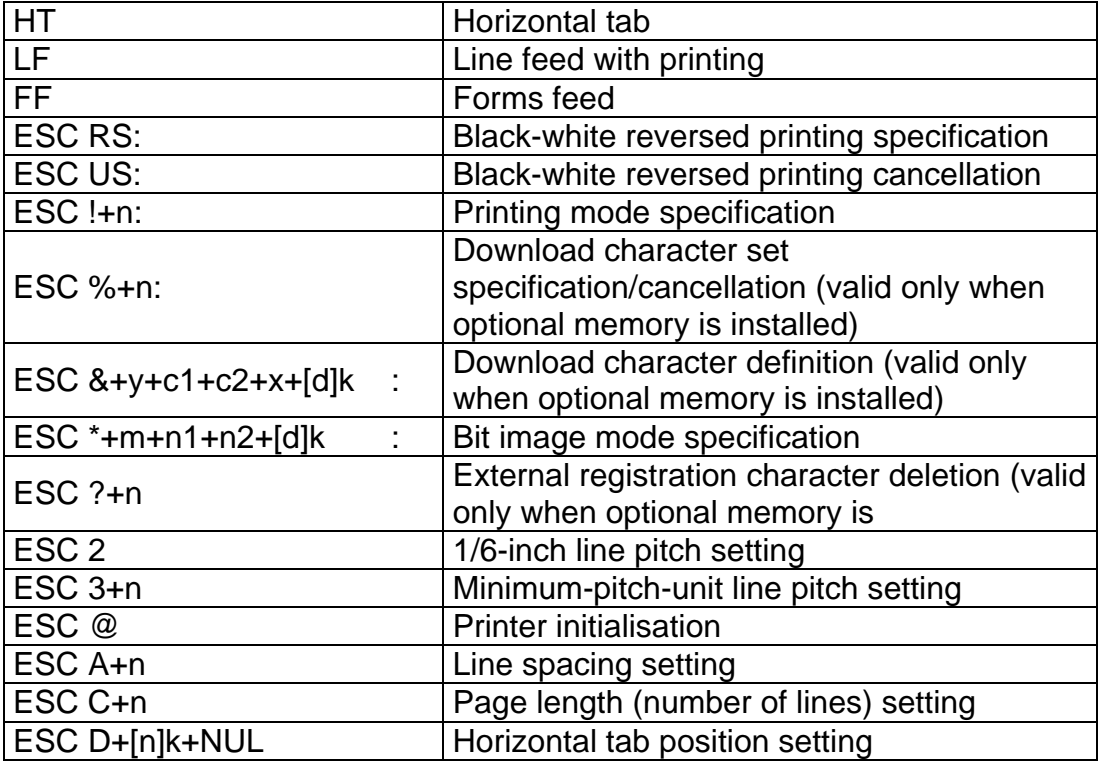

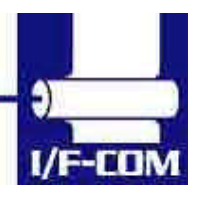

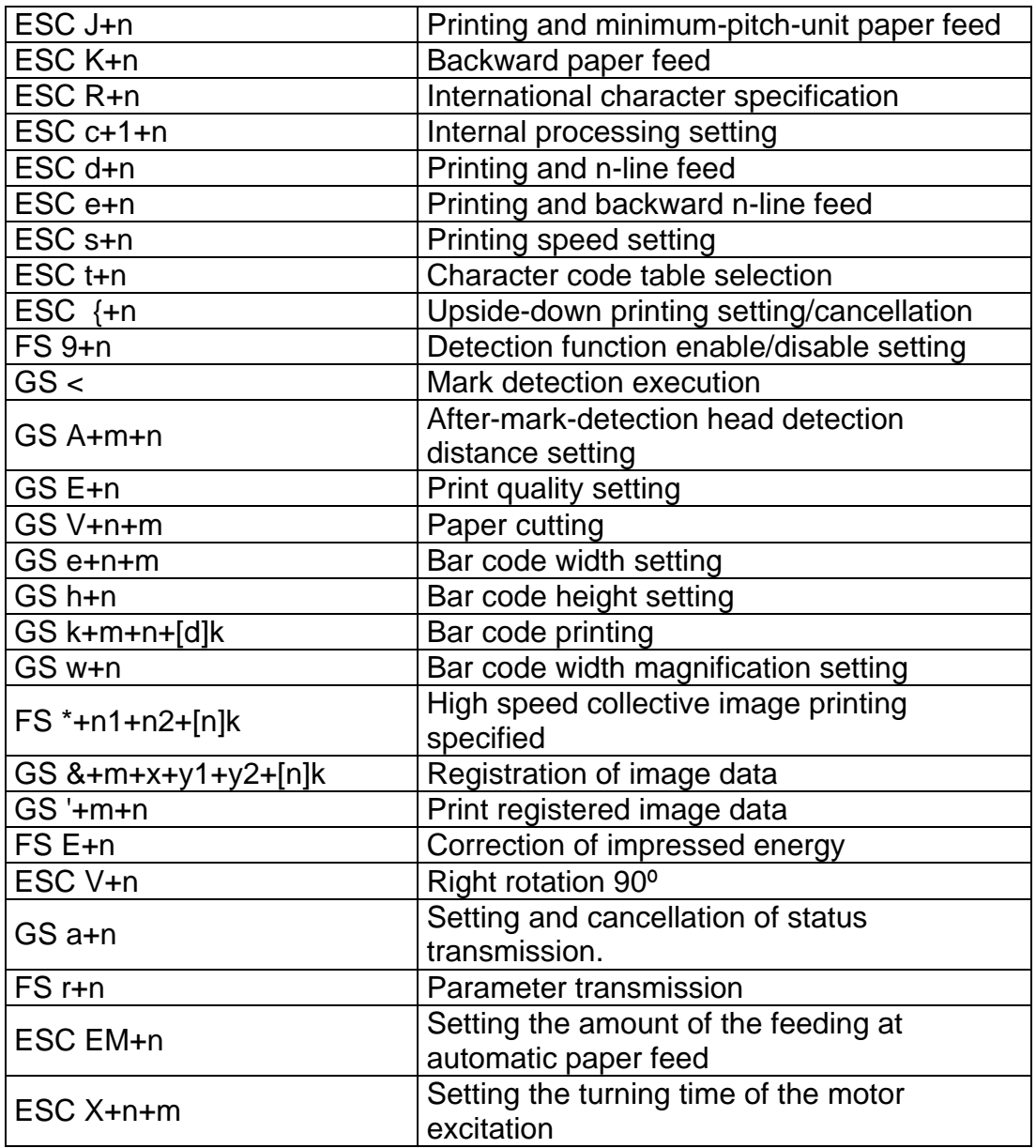

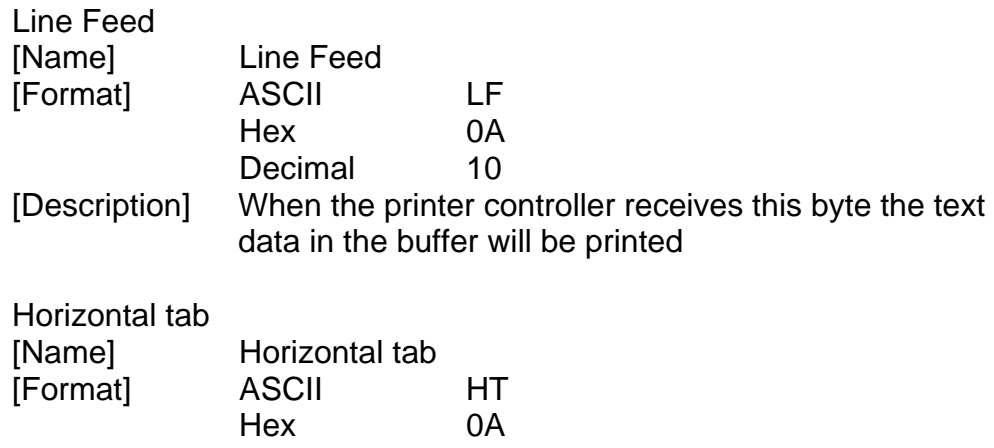

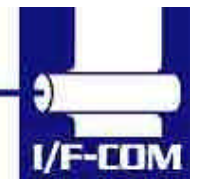

28-03-2003 Page 7-46 of 53

Decimal 10 [Description] When the printer controller receives this byte the text data in the buffer will be printed

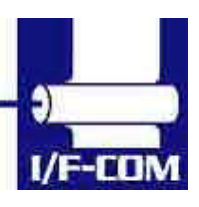

28-03-2003 Page 7-47 of 53

## **7.3 APS compatible command set (optional)**

7.3.1 Escape sequences, overview.

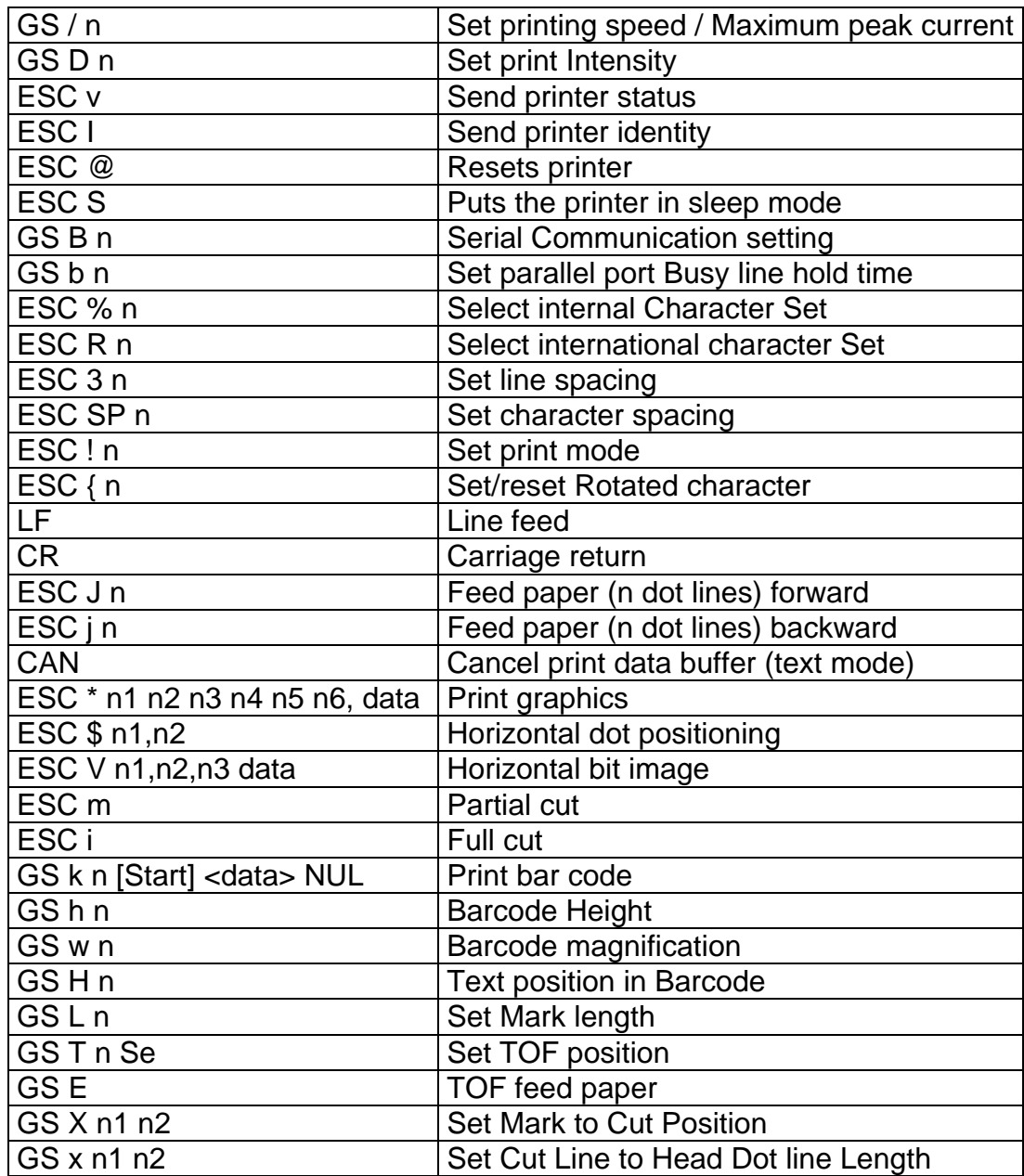

GS / n<br>Description:

Set printing speed / Maximum peak current/ Dynamic division

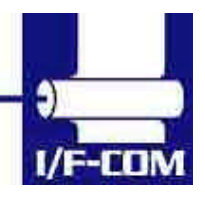

28-03-2003 Page 7-48 of 53

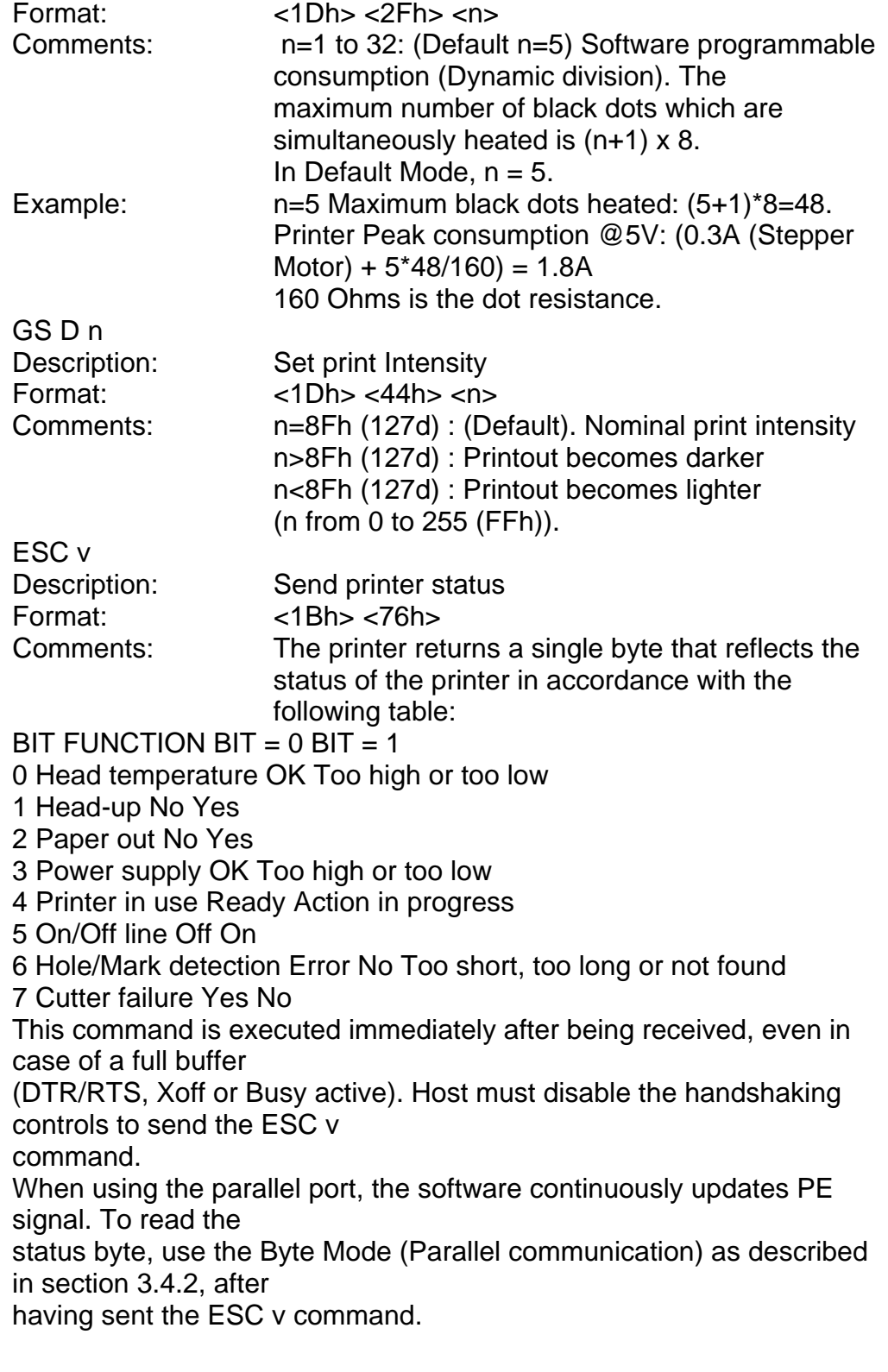

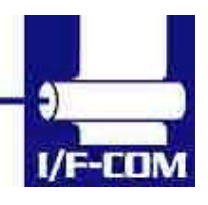

# **7.4 ESC/POS compatible command set (optional)**

## 7.4.1 Escape sequences, overview.

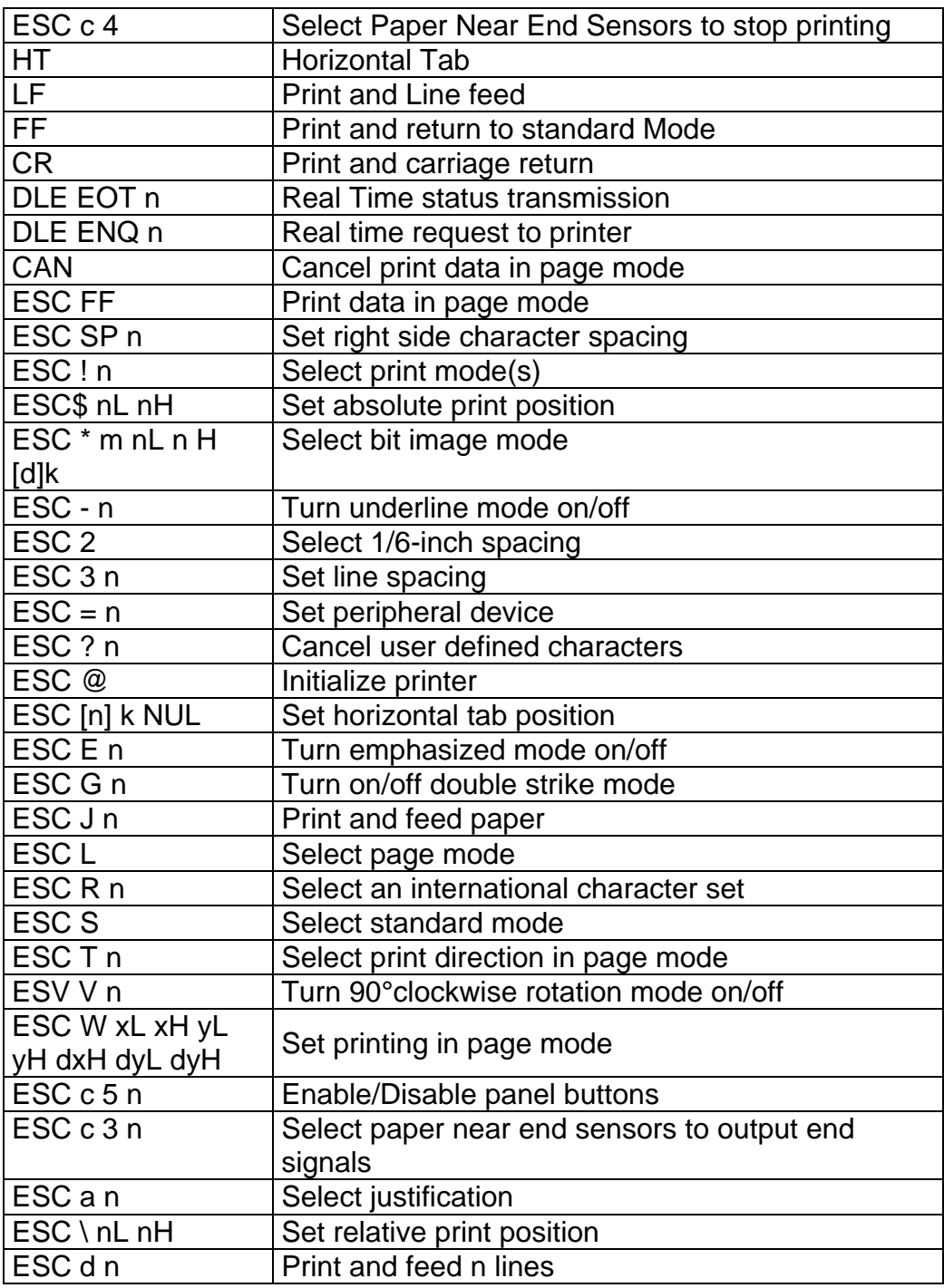

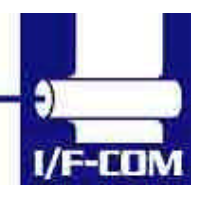

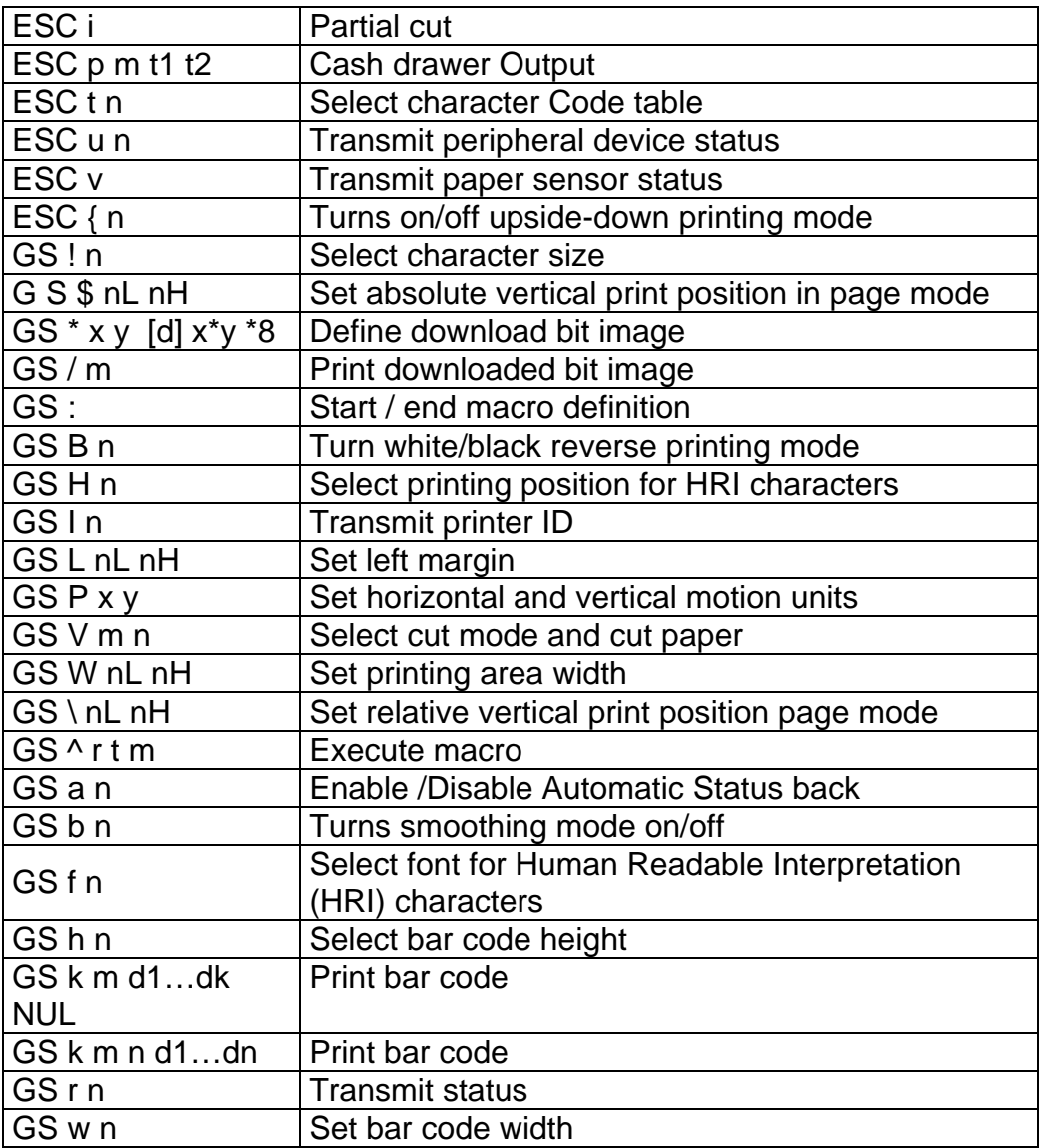

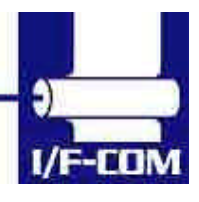

28-03-2003 Page 7-51 of 53

## **7.5 Optional sensor description**

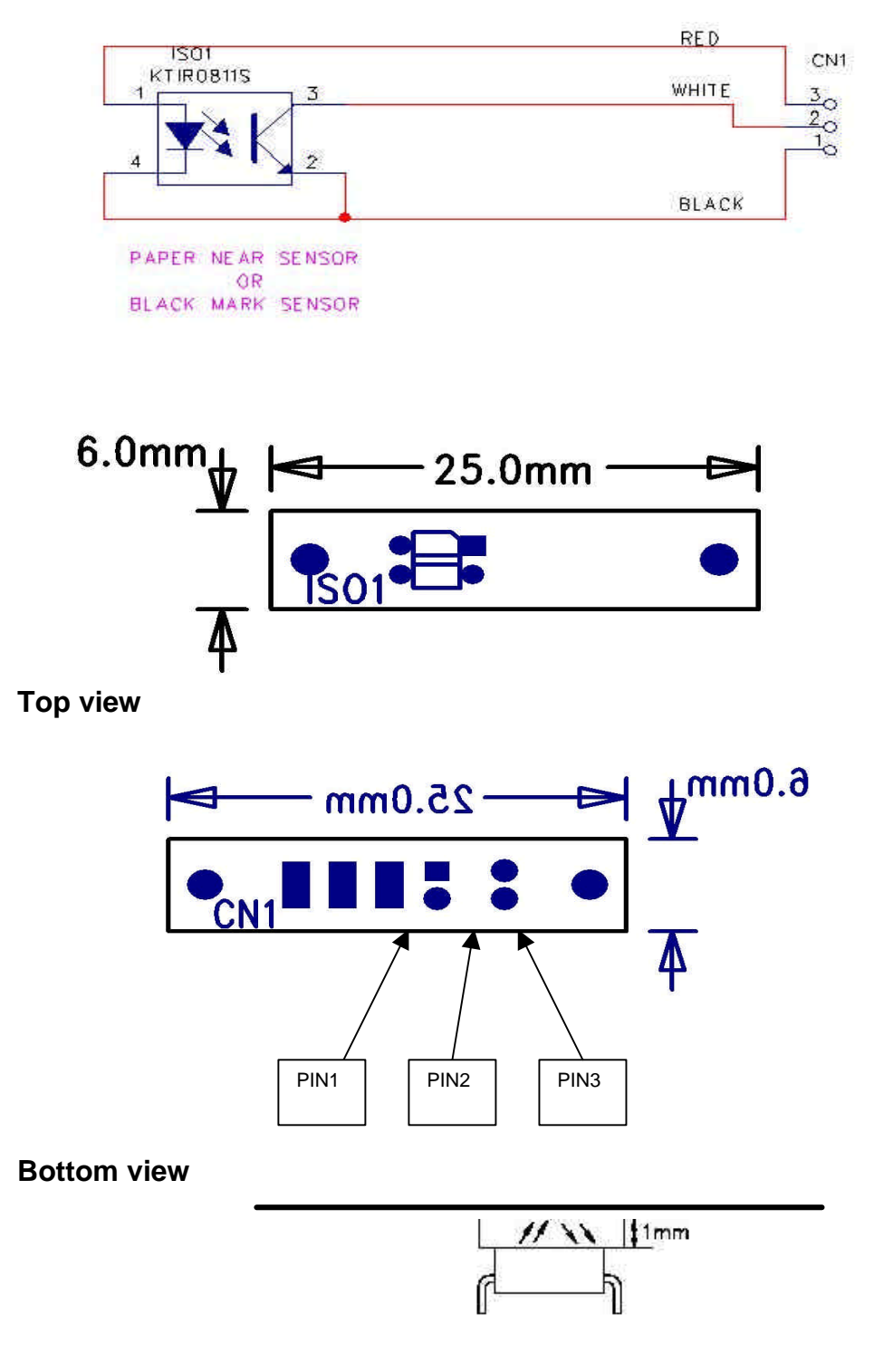

Please note that distance from top of sensor to paper must be Min 0,5mm and Max 1,00mm

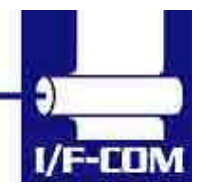

28-03-2003 Page 7-52 of 53

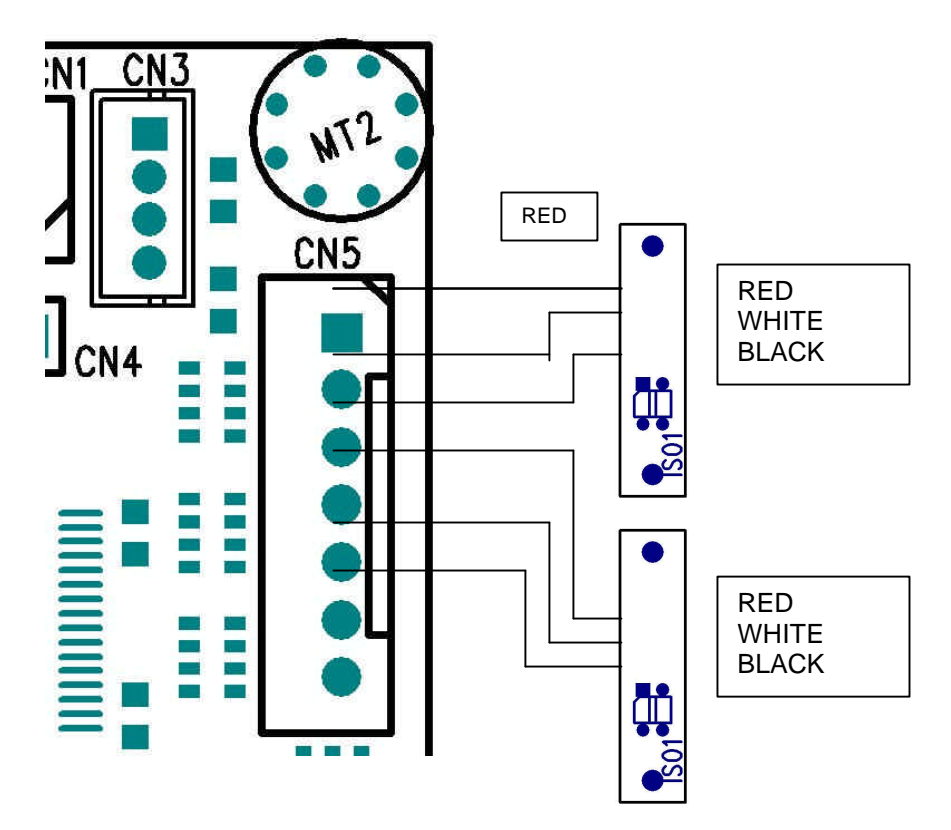

Example showing how to connect PRS600 to AUX Input connector CN4 on PRN608-S standard board.

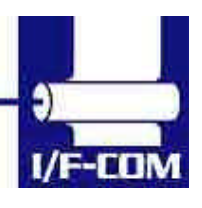

28-03-2003 Page 7-53 of 53

Free Manuals Download Website [http://myh66.com](http://myh66.com/) [http://usermanuals.us](http://usermanuals.us/) [http://www.somanuals.com](http://www.somanuals.com/) [http://www.4manuals.cc](http://www.4manuals.cc/) [http://www.manual-lib.com](http://www.manual-lib.com/) [http://www.404manual.com](http://www.404manual.com/) [http://www.luxmanual.com](http://www.luxmanual.com/) [http://aubethermostatmanual.com](http://aubethermostatmanual.com/) Golf course search by state [http://golfingnear.com](http://www.golfingnear.com/)

Email search by domain

[http://emailbydomain.com](http://emailbydomain.com/) Auto manuals search

[http://auto.somanuals.com](http://auto.somanuals.com/) TV manuals search

[http://tv.somanuals.com](http://tv.somanuals.com/)